## 情報リテラシ第一 (3b) 第2週:サイバースペースにおける会話 担当: 増原英彦 TA: Jizhe Chenxin, Lubis Luthfan Anshar, 小串 智希

最初に簡単な復習をしますので • 授業webの「簡単な復習」を開く game codeに を入力 • your nameに学籍番号を入力 しておいて下さい

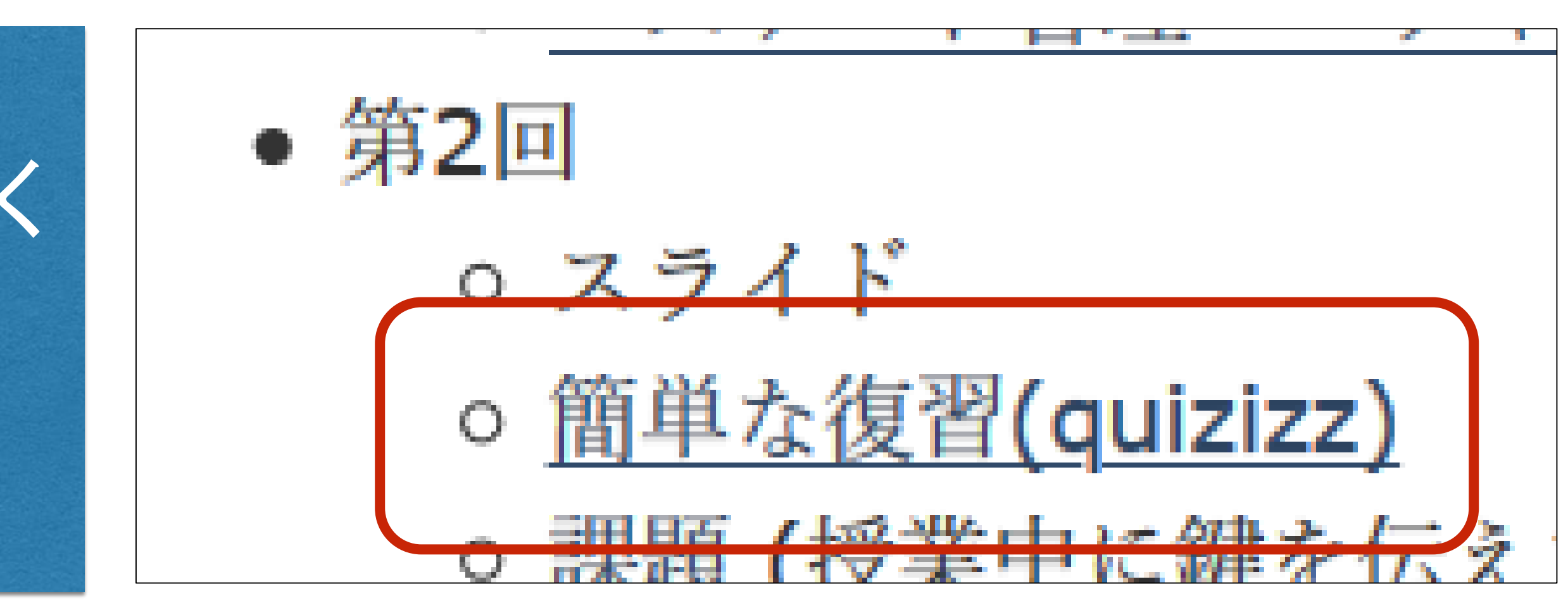

東工大ポータルを利用する際に一定時間操作がなければ強制的にロ グアウトしますが、あれにはどのような意味があるのですか?

# 質問などへの回答(1)

講義の途中回線が悪く一時的に通信が途絶え3分後くらいに再度 zoomに入ることになりました。これからの講義で似たようなことが起 こった場合、再びzoomに入った時にチャットを先生に送った方がよいで すか?

## そうして下さい

ケチして安全にするためです

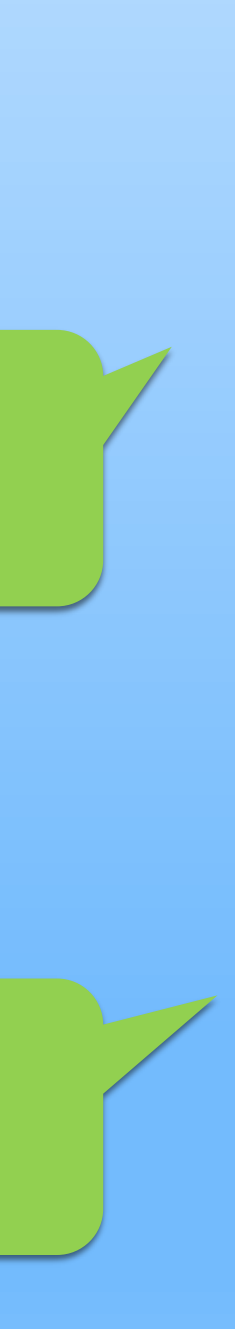

### C言語の...プログラミングの環境づくりにてこずってます。エディタとして VSCodeやatomなどをインストールしてプログラミングを打ち込んでみ

### C言語コンパイラをインストールしていないか、インストールしたけれど エディタの設定をしていないのかな? 授業後にでも…

# 質問などへの回答(2)

たのですが、実行できません。

パスワードをiPhoneのメモに書いておくのはやはりよくない?FacaIDで ロックをかけてるけど。

### (1) そのデータはどこに保管? (2) 電子データと「うっかり」流出

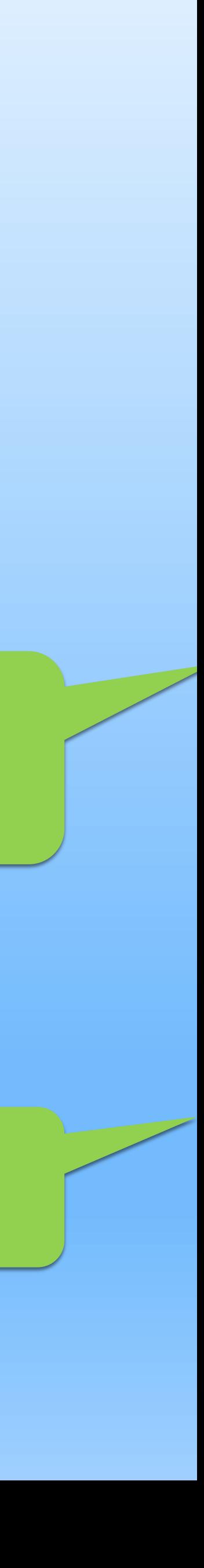

# 質問などへの回答(3)

銀行の四桁の認証番号がなぜ安全か...結論から言うと試行回数の上限であ ると考えられる。確かに、10^4通りしかない認証番号は安全ではない。調べ てみたところ自分の使っている銀行は3回間違えると、口座凍結という仕組 みがあった。これにより、セキュリティを確保していると考えられる。

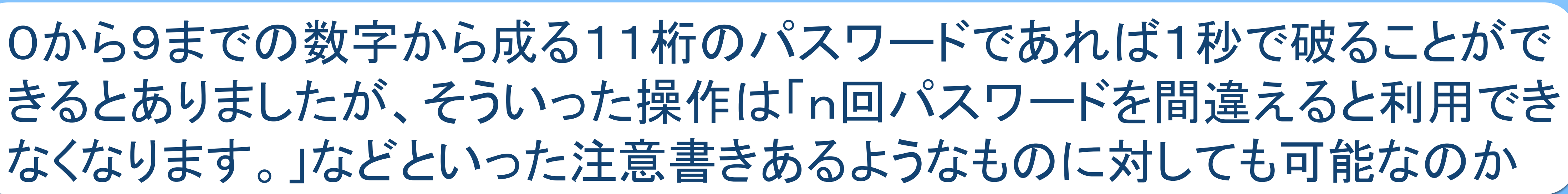

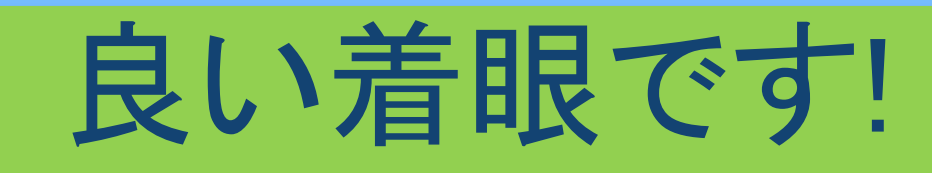

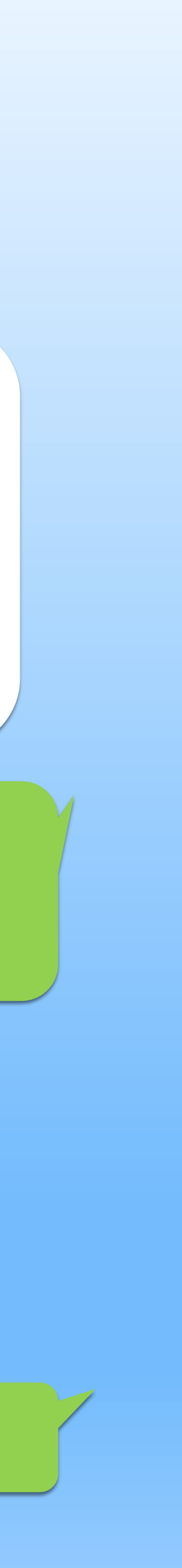

# 質問などへの回答(4)

も数列をパスワードとするのは危険でしょうか

# 数字を英語や接頭語等に変換して使う(1をoneやmonoとする)などして

録画を確認したら確かにそうでした。

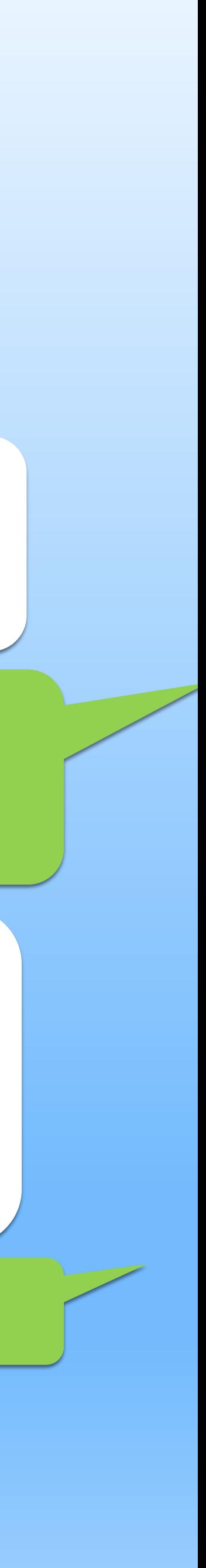

学生のマイクをonにされると余計なノイズが多く、聞いてて少し疲れる 感じがします。そのため、質問するときは良いのですが、そのほかの人 のマイクはoffにしてもらえませんでしょうか。

「単語の組み合わせ」と同じ程度に危険です。1万語の辞書を 使ってパスワードを破る場合、3単語のパスワードは12桁の数程度

# 質問などへの回答(5)

サービス毎にパスワードの一部(そのサービスに関連する言葉、サー ビス名など)を変えて残りは使いまわした場合、流出したパスワードか らその法則を見破られ他のサービスでも試されるといったリスクはあり ますか?それとも、試すのは流出したパスワードそのものだけで、そん な面倒なことはしないと考えても大丈夫でしょうか。

絨毯爆撃的であれば「なし」、標的型であれば「それもある」

富士山の写真を撮った場所は、図書館の後ろの橋ですか?

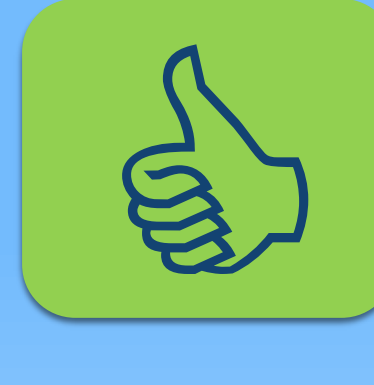

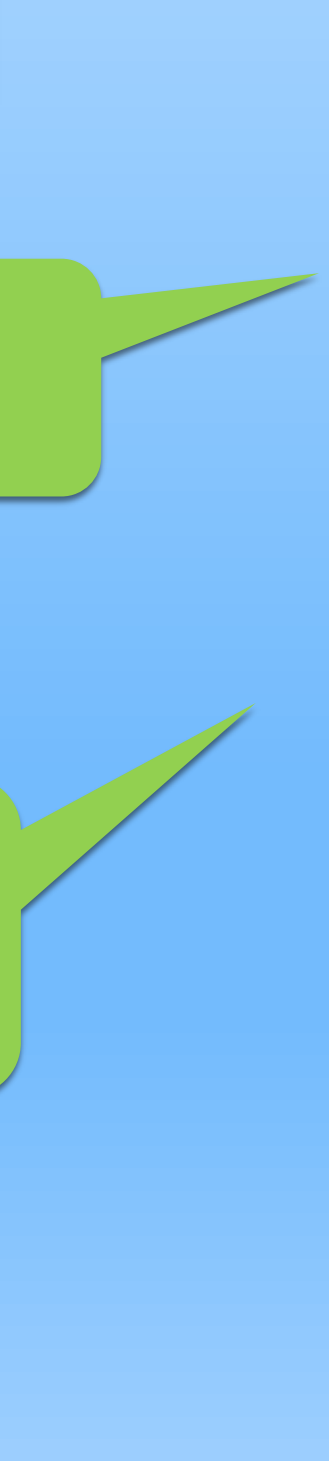

# 質問などへの回答(6)

|情報リテラシ第二 3b(IL2)について: シラバスにはwordもしくはTexとあ りましたが、(去年は)texのみ扱っているようでした。今年もTexを多く扱 う予定でしょうか。また、もしTexを扱わない場合、自分で勉強するのに 先生のお勧めの書籍やサイトはありますか。

まだ決めてません。TeXのインストールさえ何とかなれば…

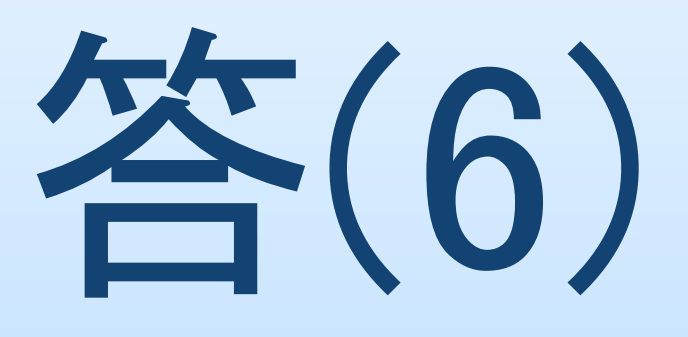

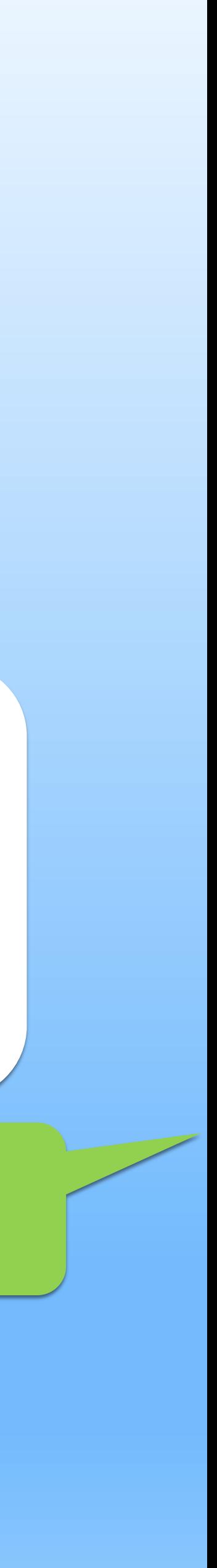

# Tokyo Tech Portalのパスワード変更

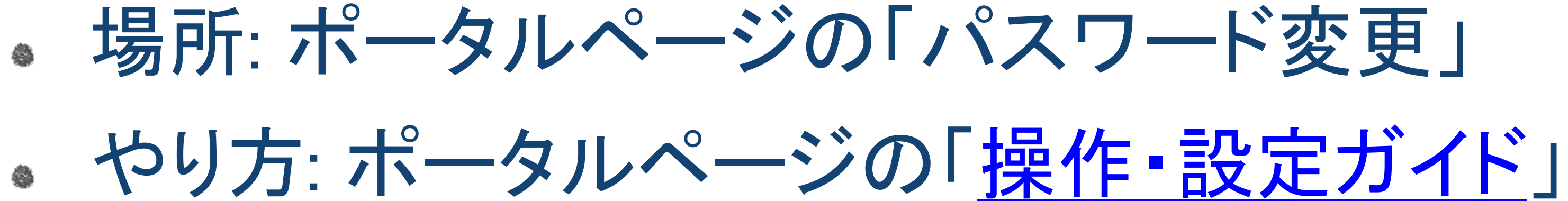

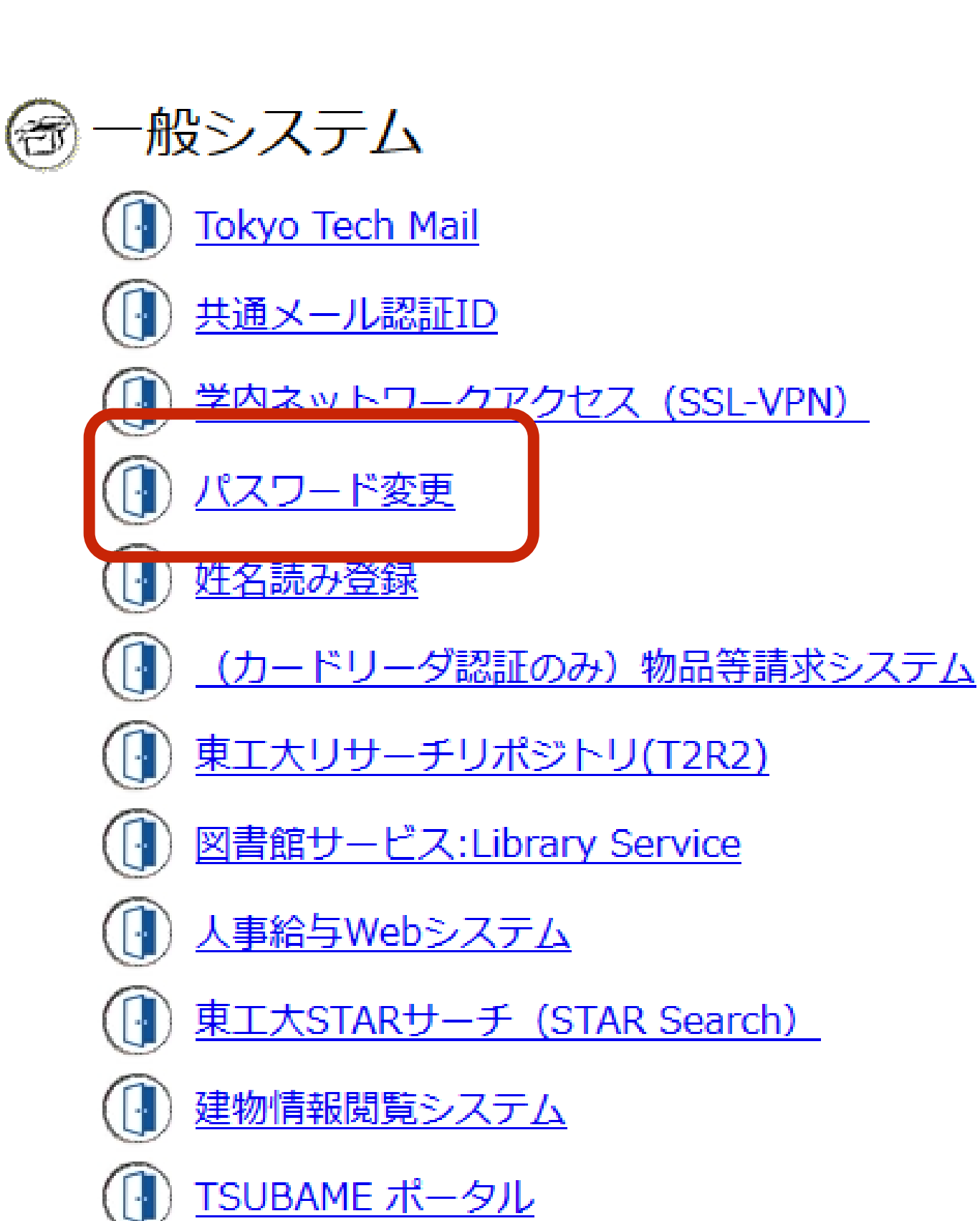

 $T$  of  $\mathcal{F}$ 

 $|\Psi|$ 

**Tokyo Tech** 

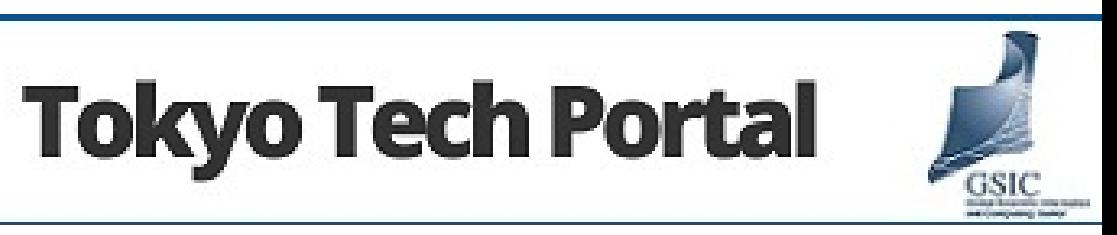

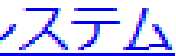

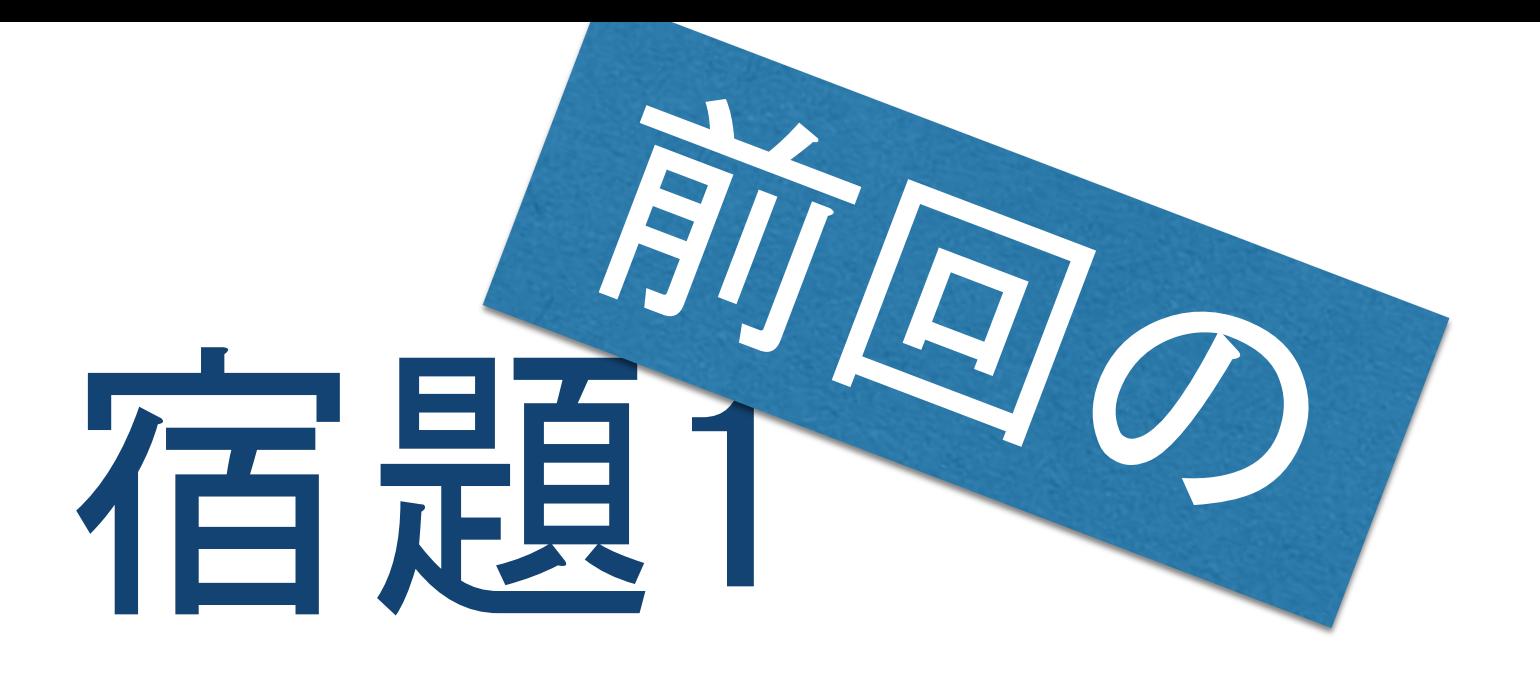

- 安全なものにすること
- しっかり覚えること
- 紙に書いて封印せよ
- 実際の変更は来週行う

### 今日中にTokyo Tech Portalの新しいパスワードを考えよ

もしTokyo Tech Portalのパスワードが分からなくなった場合 メールで相談して下さい。とても大変なので、そうならないよう注意

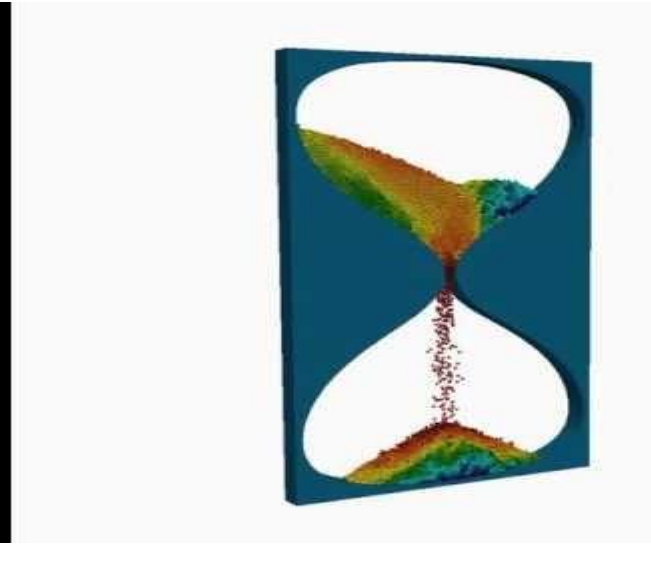

[Particle Analysis in an Hourglass -](https://youtu.be/9AIEIhmc-C8) SimScale

## ● 新しいパスワードを思い出し、 紙に書いたものと照合せよ ● 正しく思い出せた→はい ●間違った、思い出せない→いいえ

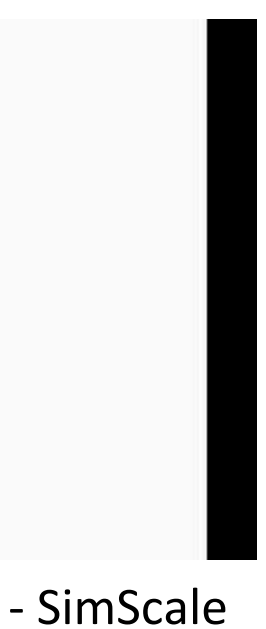

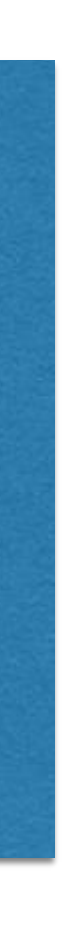

## 小テストの予告 試験範囲:本日の授業の内容、自習用副教材 テストの内容は本日,学んだ知識と自習用副教材電子メールの基礎知 [識と電子メールが届くまでの内容です.授業の内容では以下をよく復](https://titechcomp.github.io/y18-il1j/31-basics.html) 習して下さい. 電子メールのプロトコルとその働き Thunderbirdの設定項目の役割

- 電子メールのヘッダとその役割
- 電子メールのマナー
- 

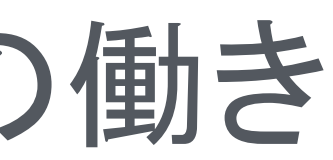

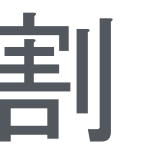

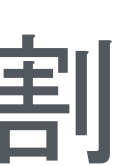

### M?Aとかの名称を記憶する必要はありません。でも働きは重要。

メールシステム 送ったメッセージが 届くまで

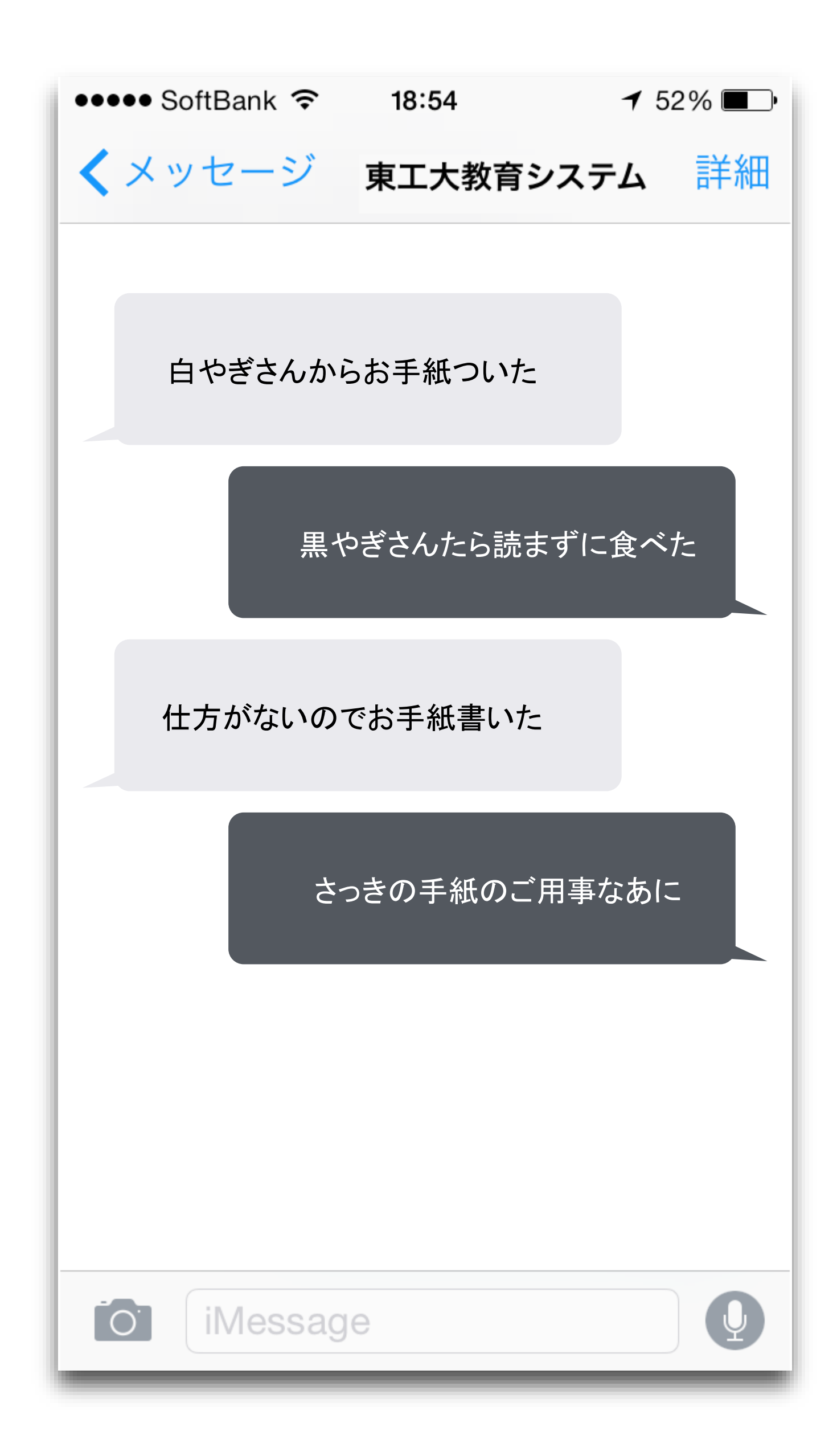

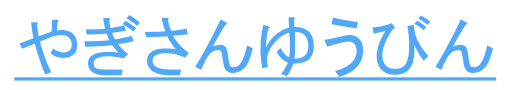

# メッセージの送信、配信、受信

### 4つのステップ(自習用副教材2: [電子メールが届くまで\)](https://titechcomp.github.io/y18-il1j/32-delivery.html)

- 1.作成と編集
- 2.送信
- 3.配信
- 4.受信

### (自習用副教材で解説されている<u>配送の仕組み</u>は重要です。 でも、M?Aという名称は重要ではありません)

淡青色の箇所はクリック可能です.

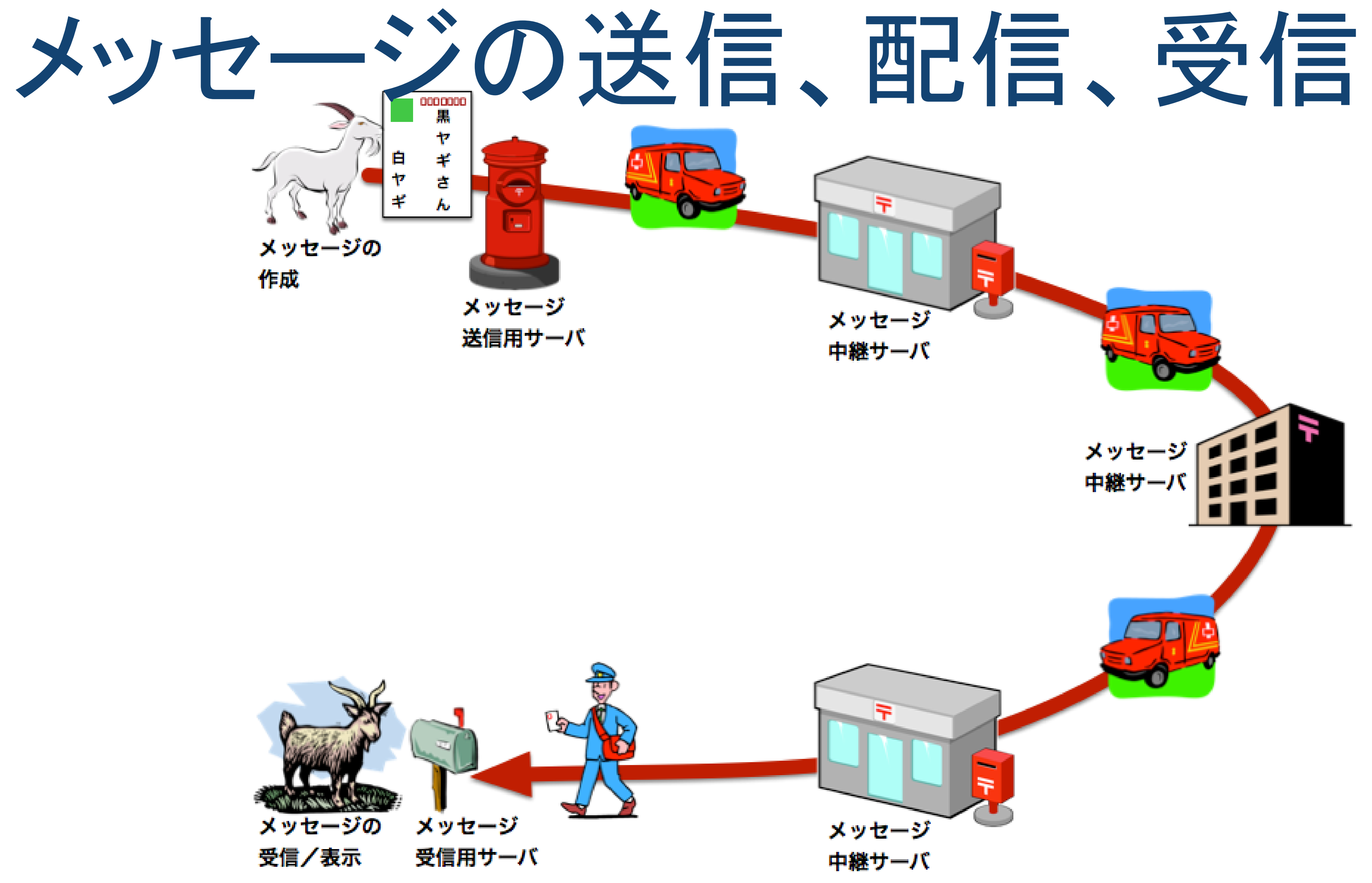

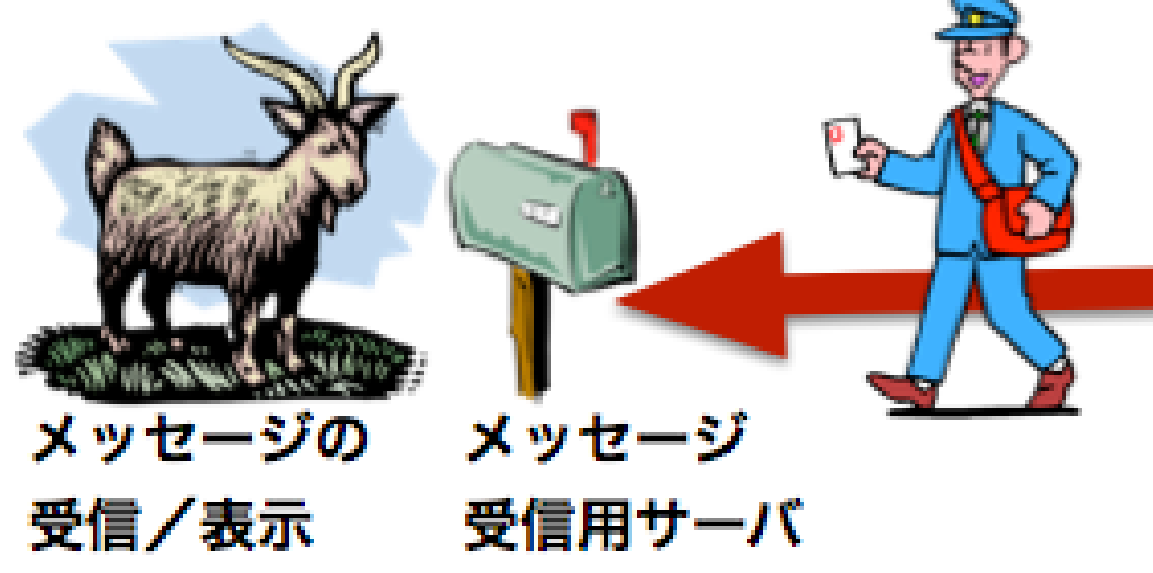

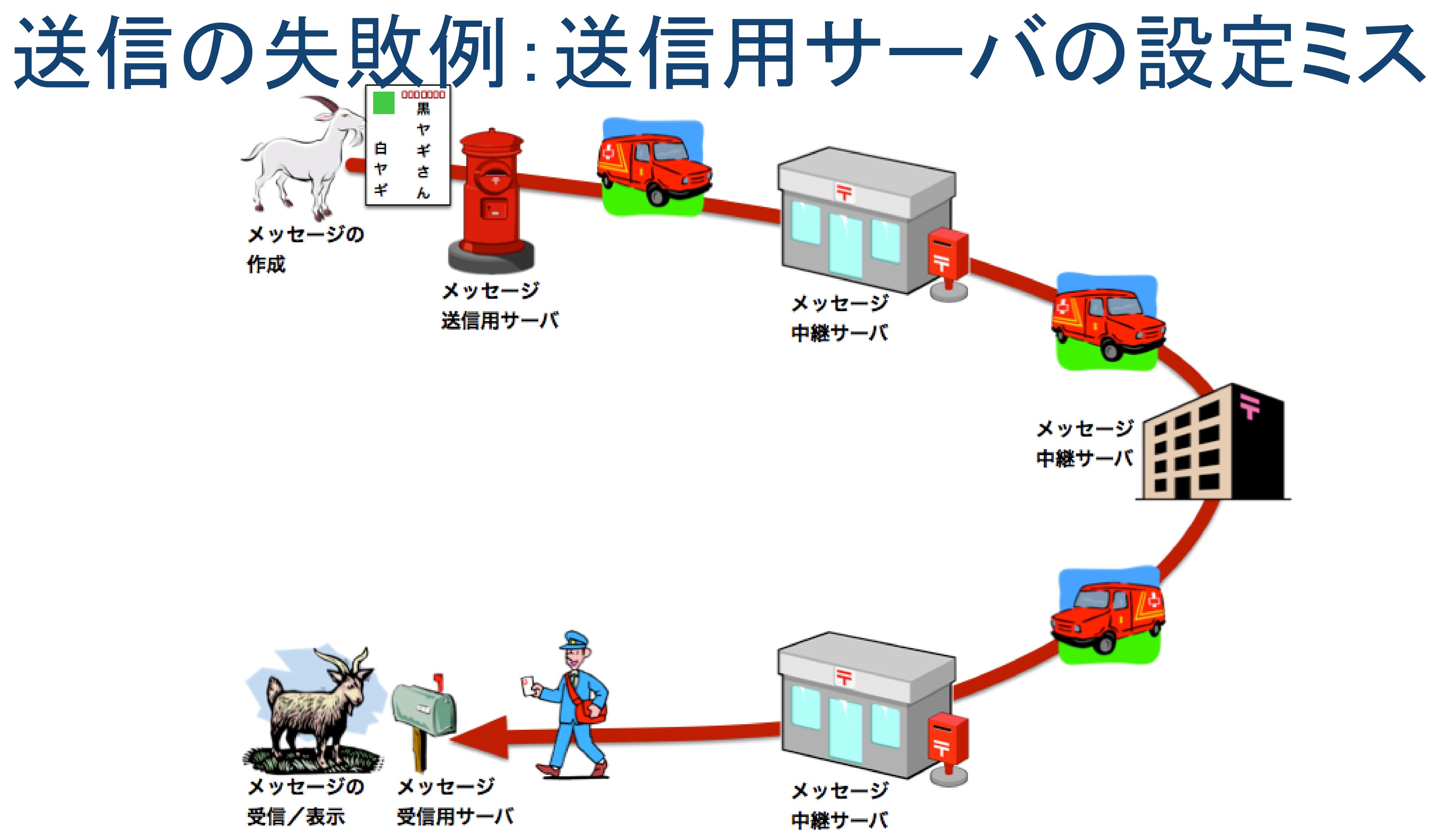

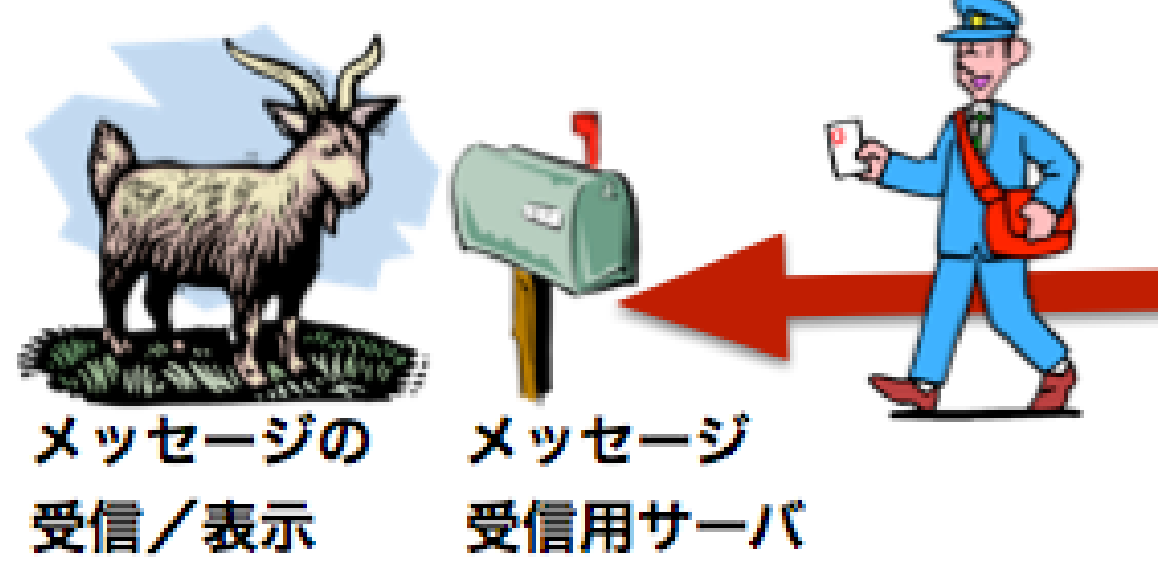

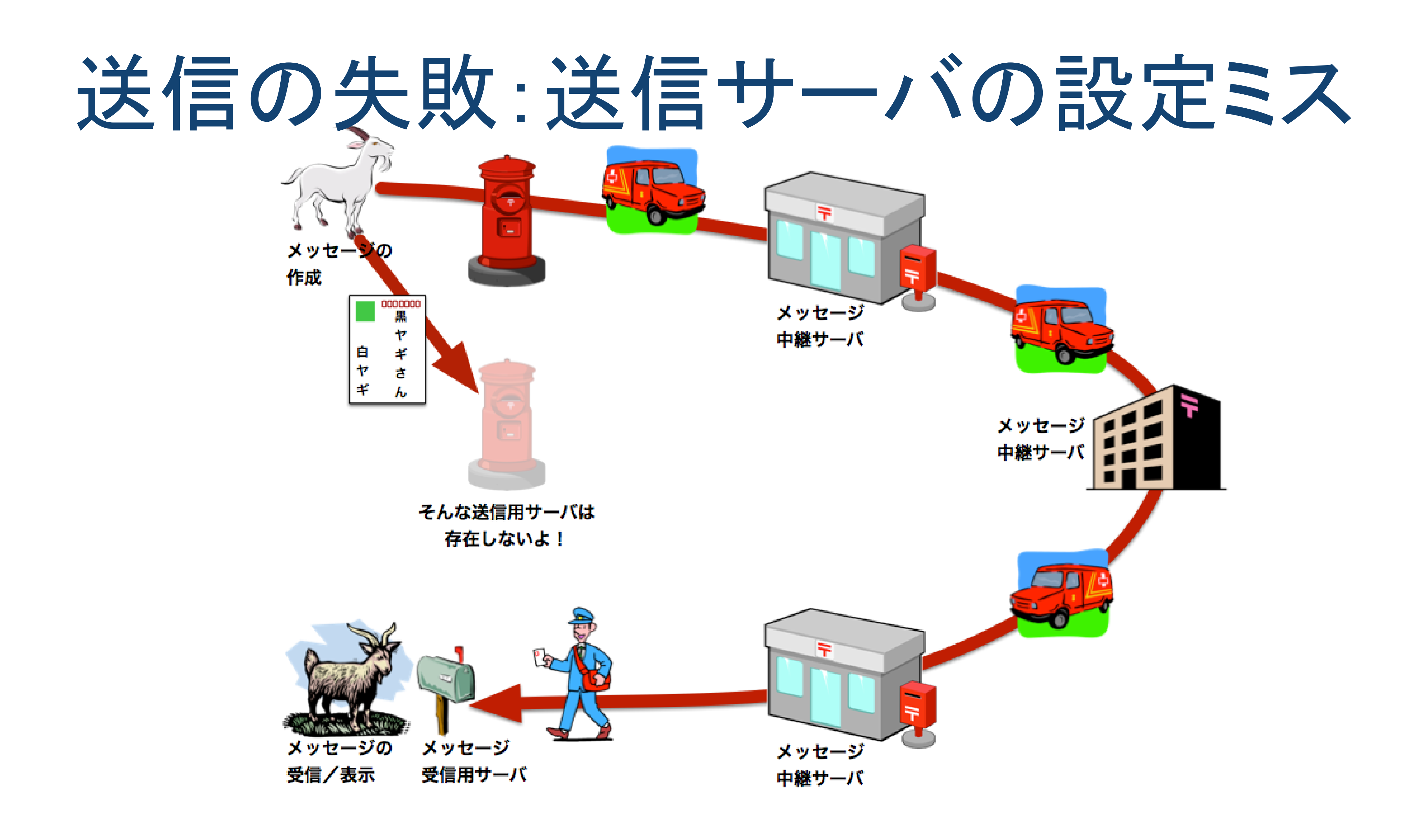

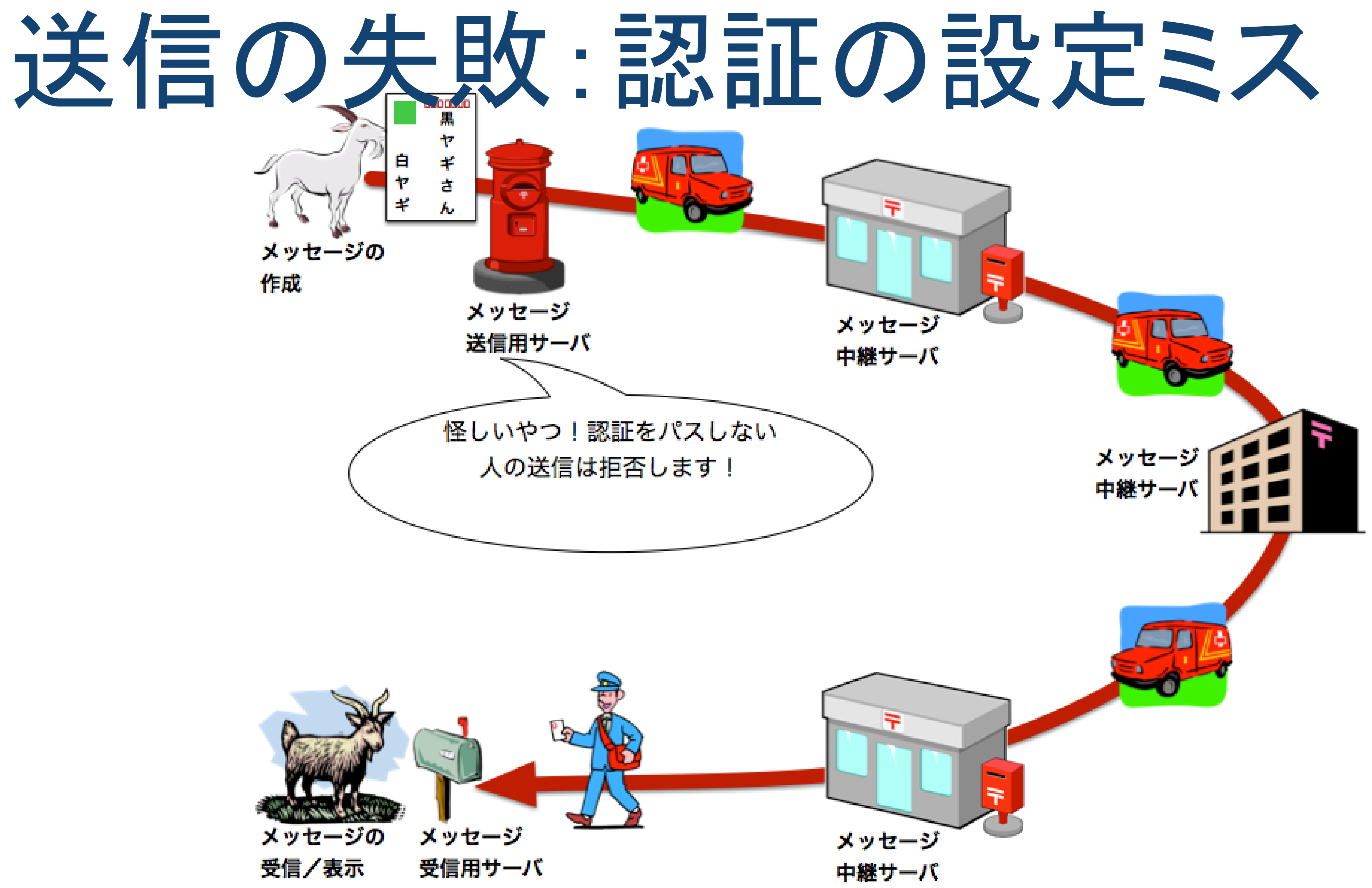

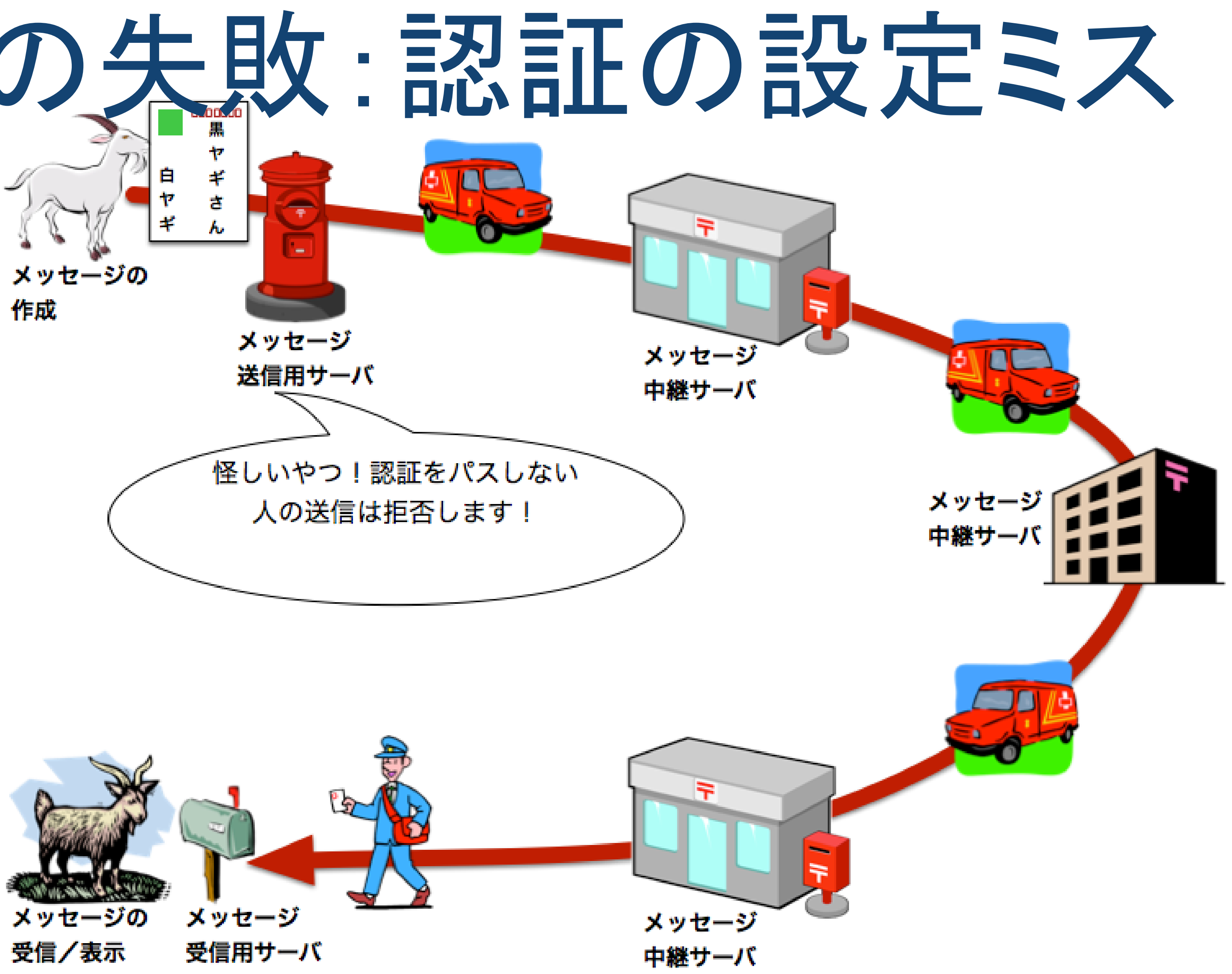

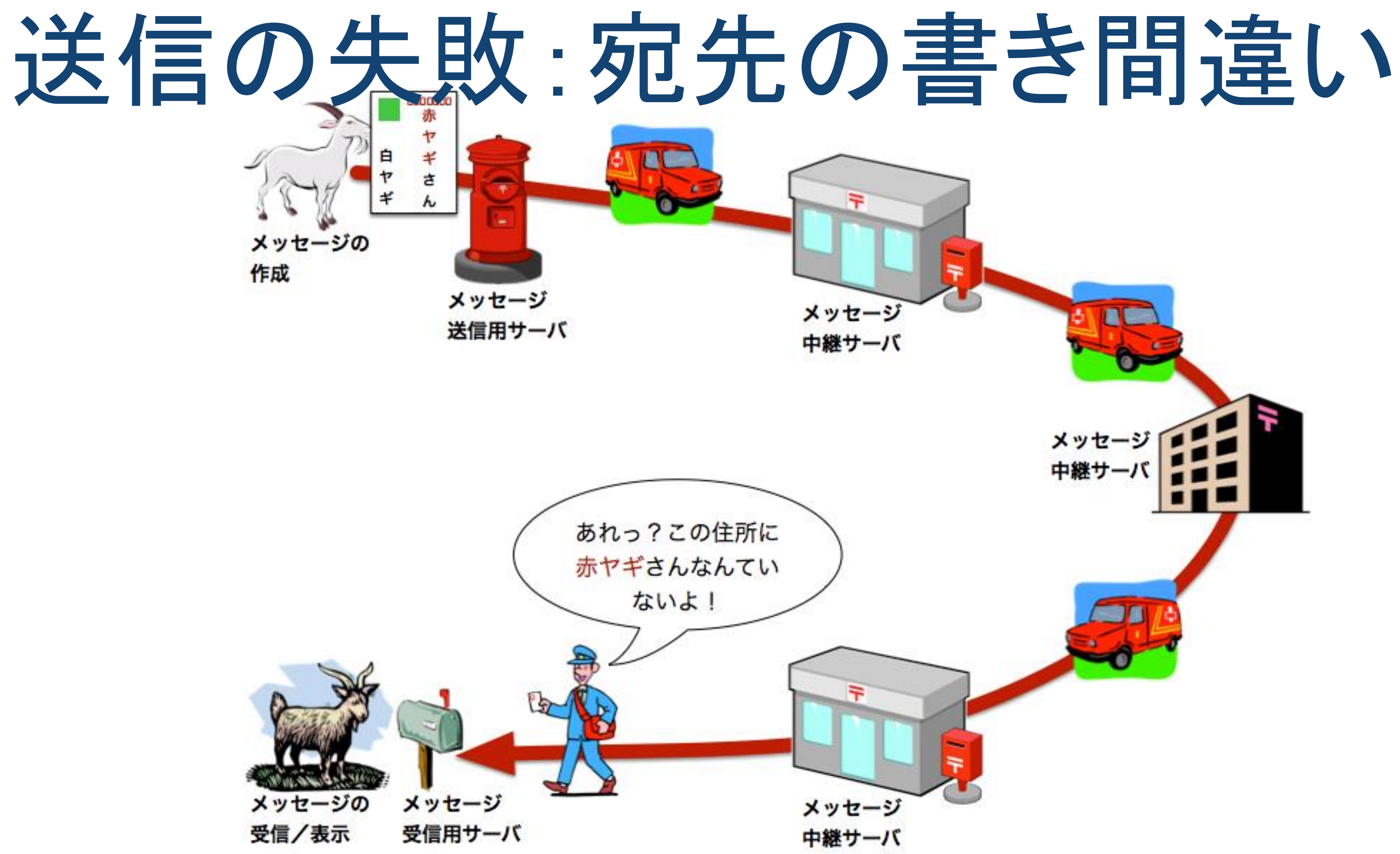

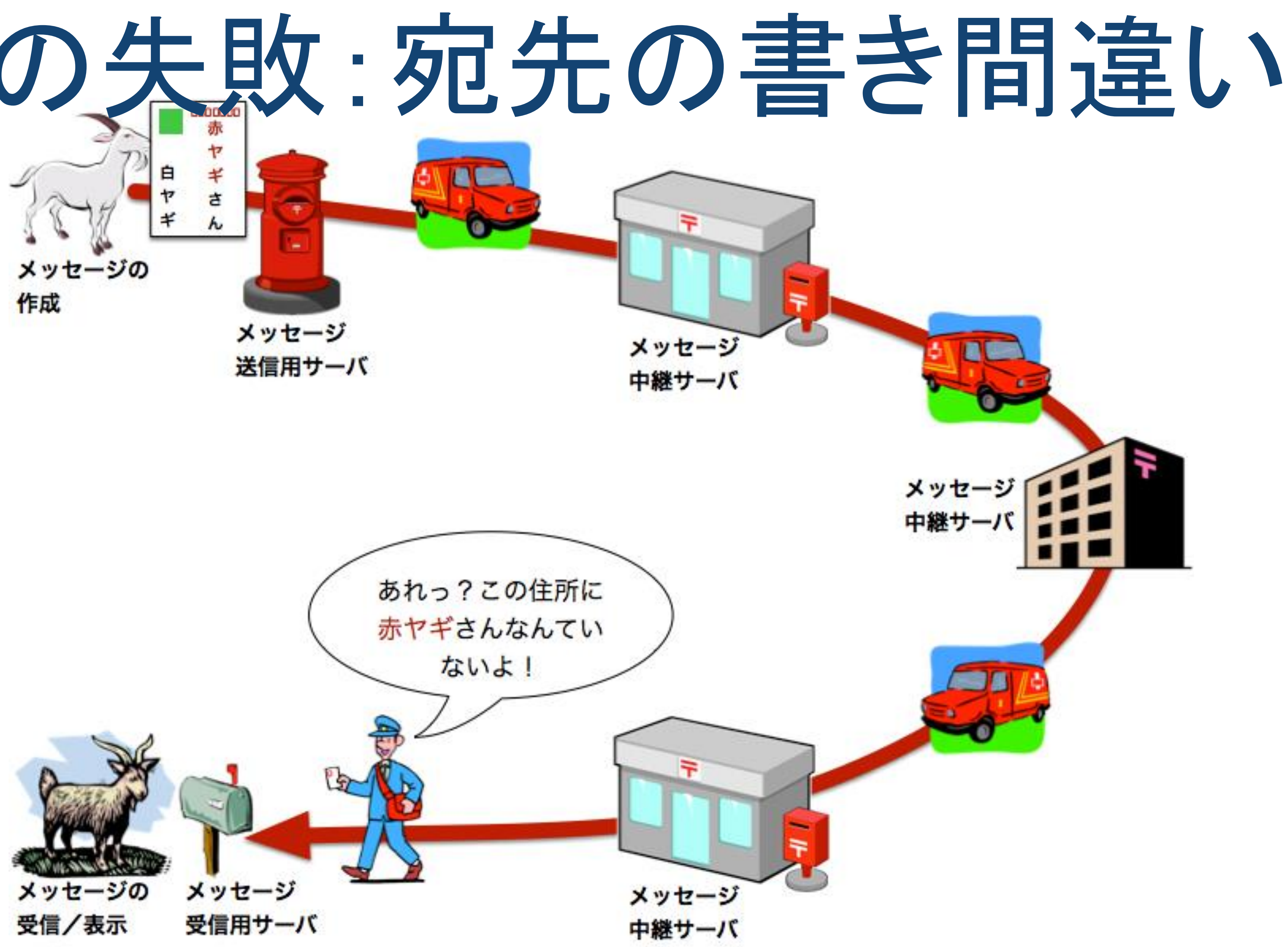

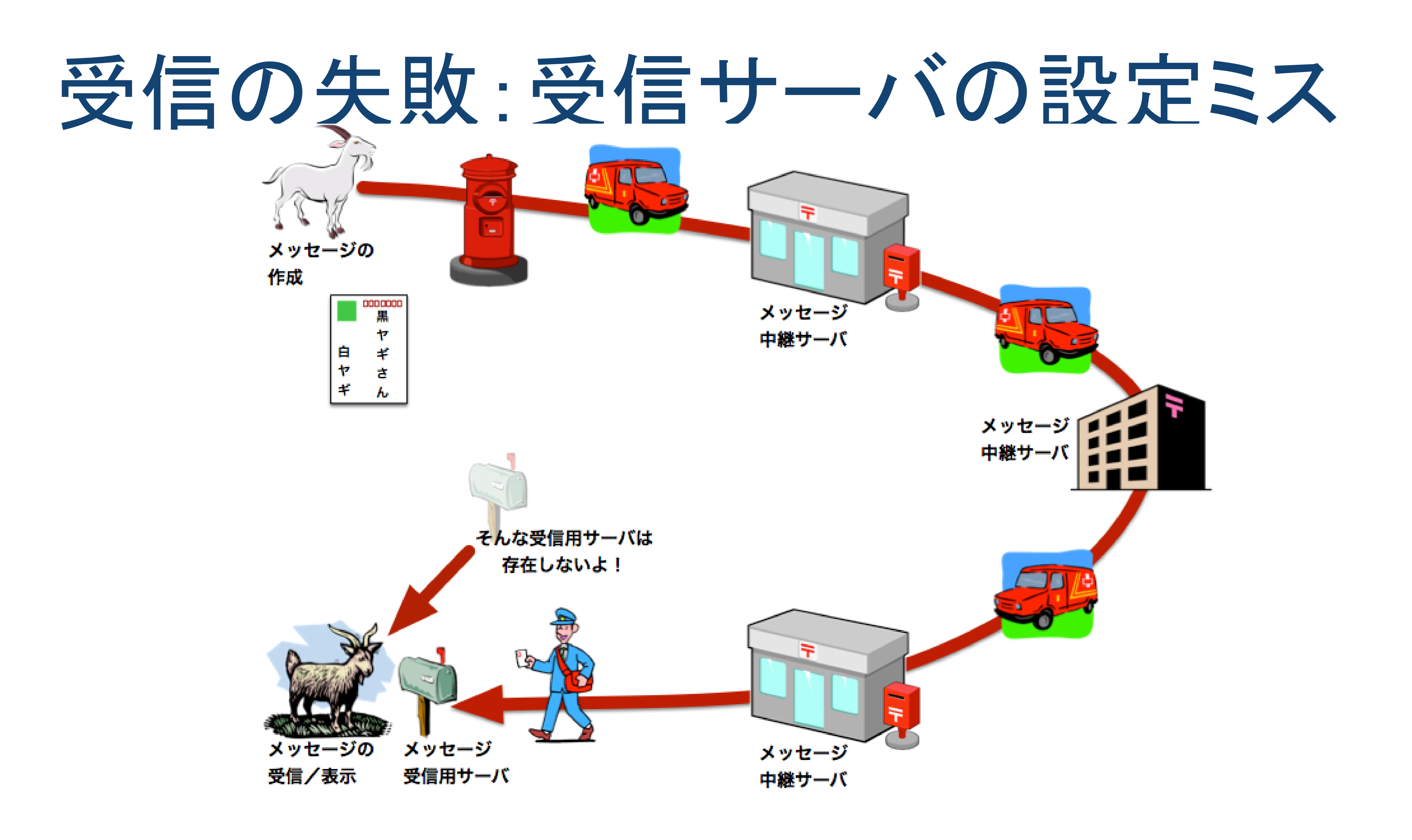

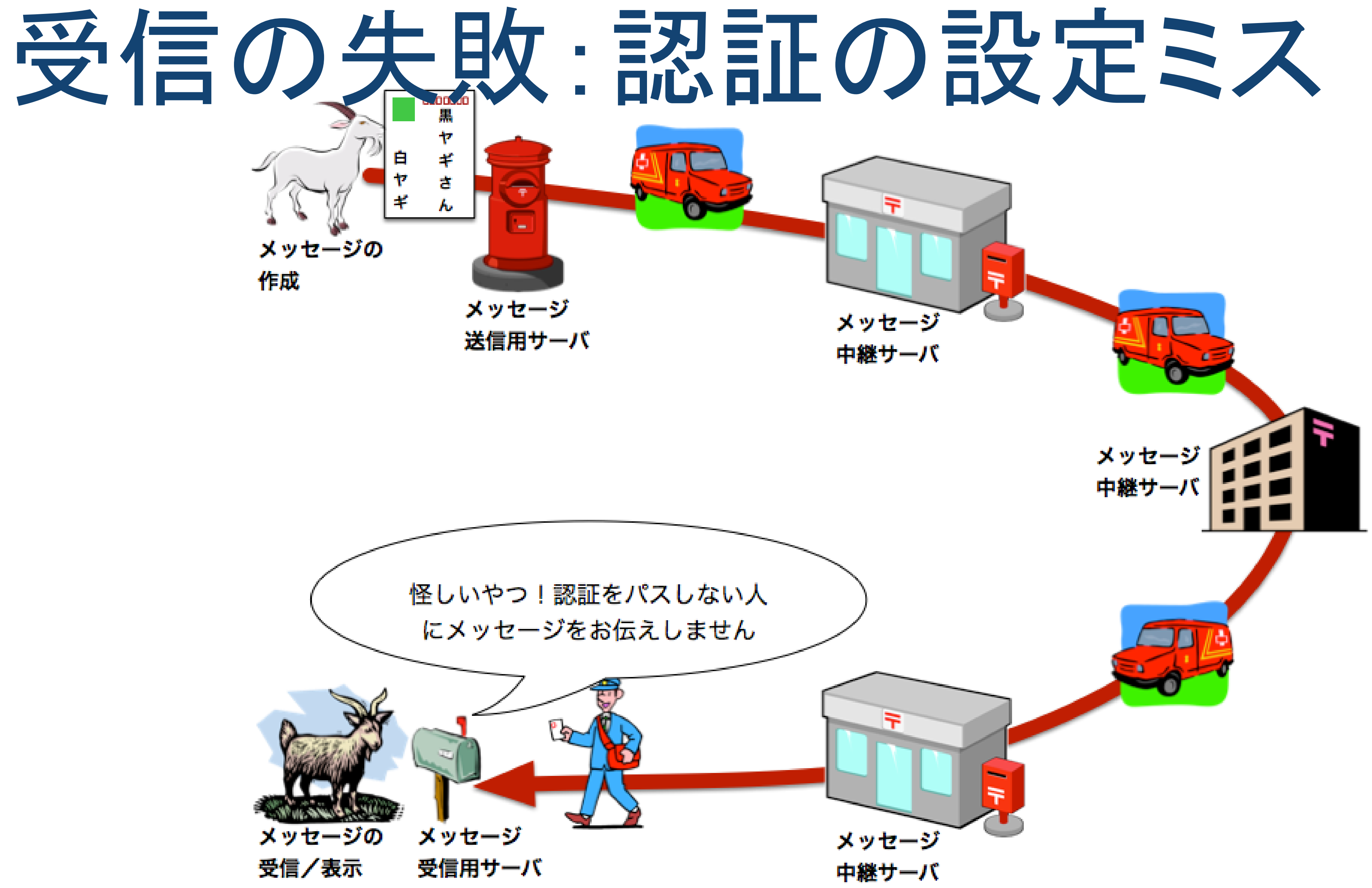

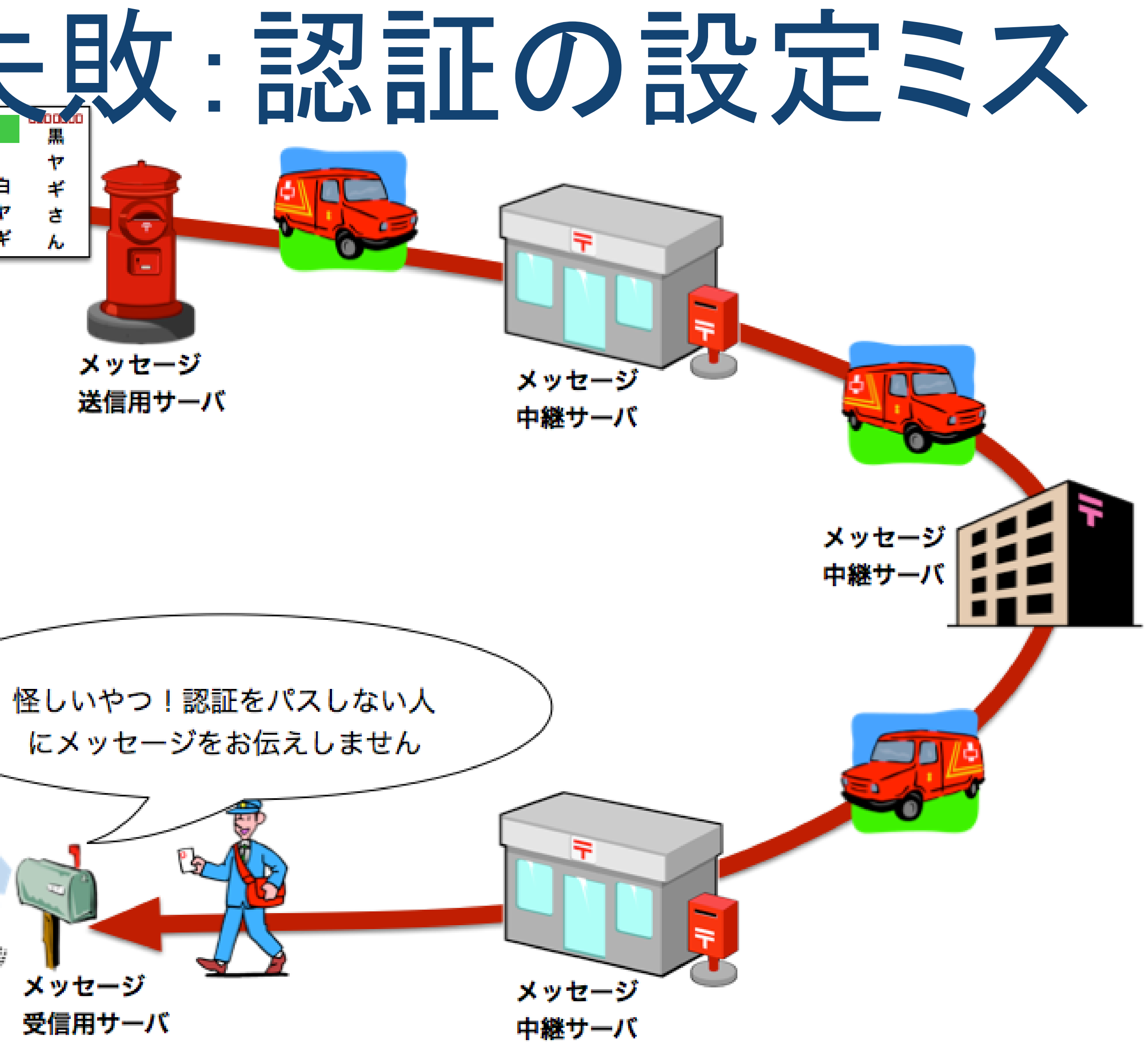

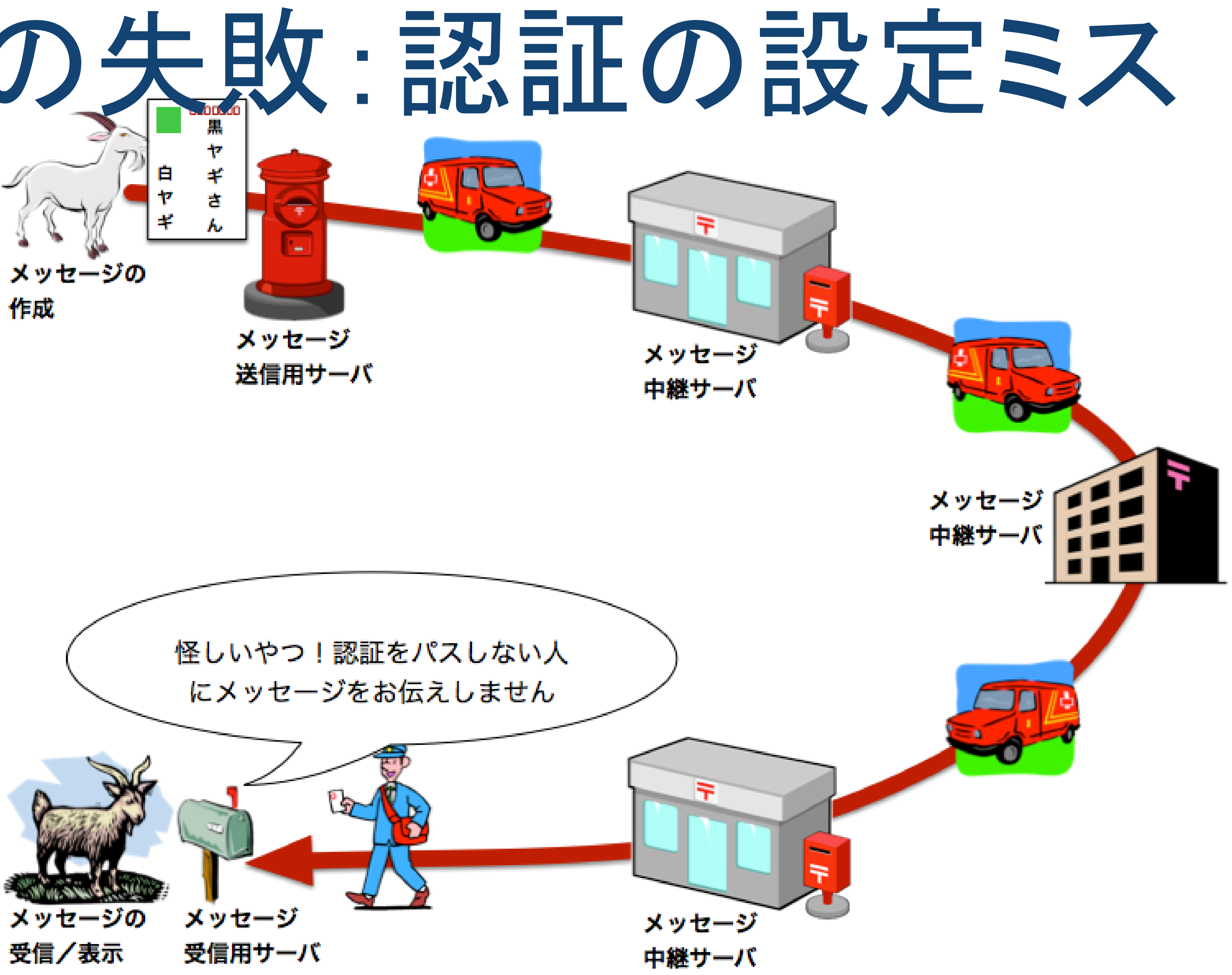

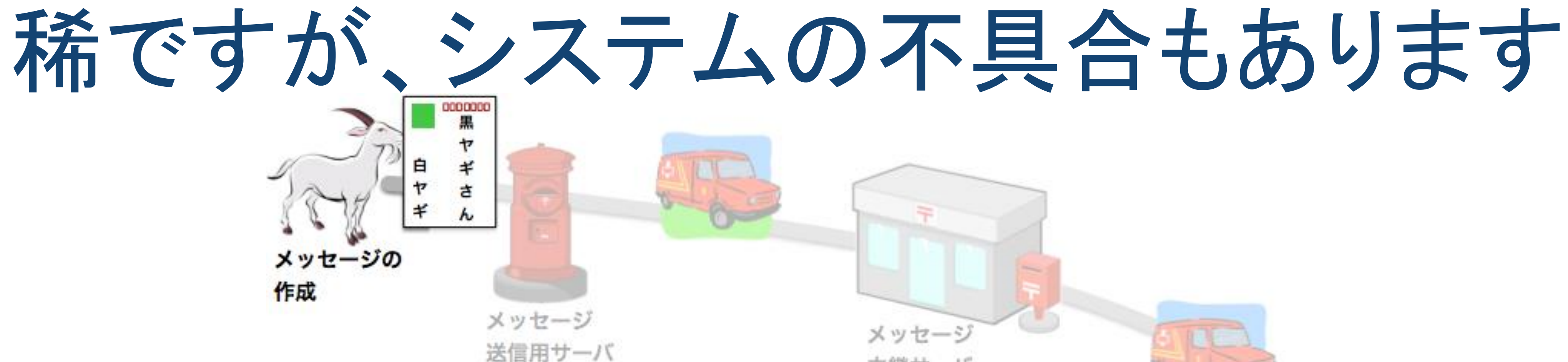

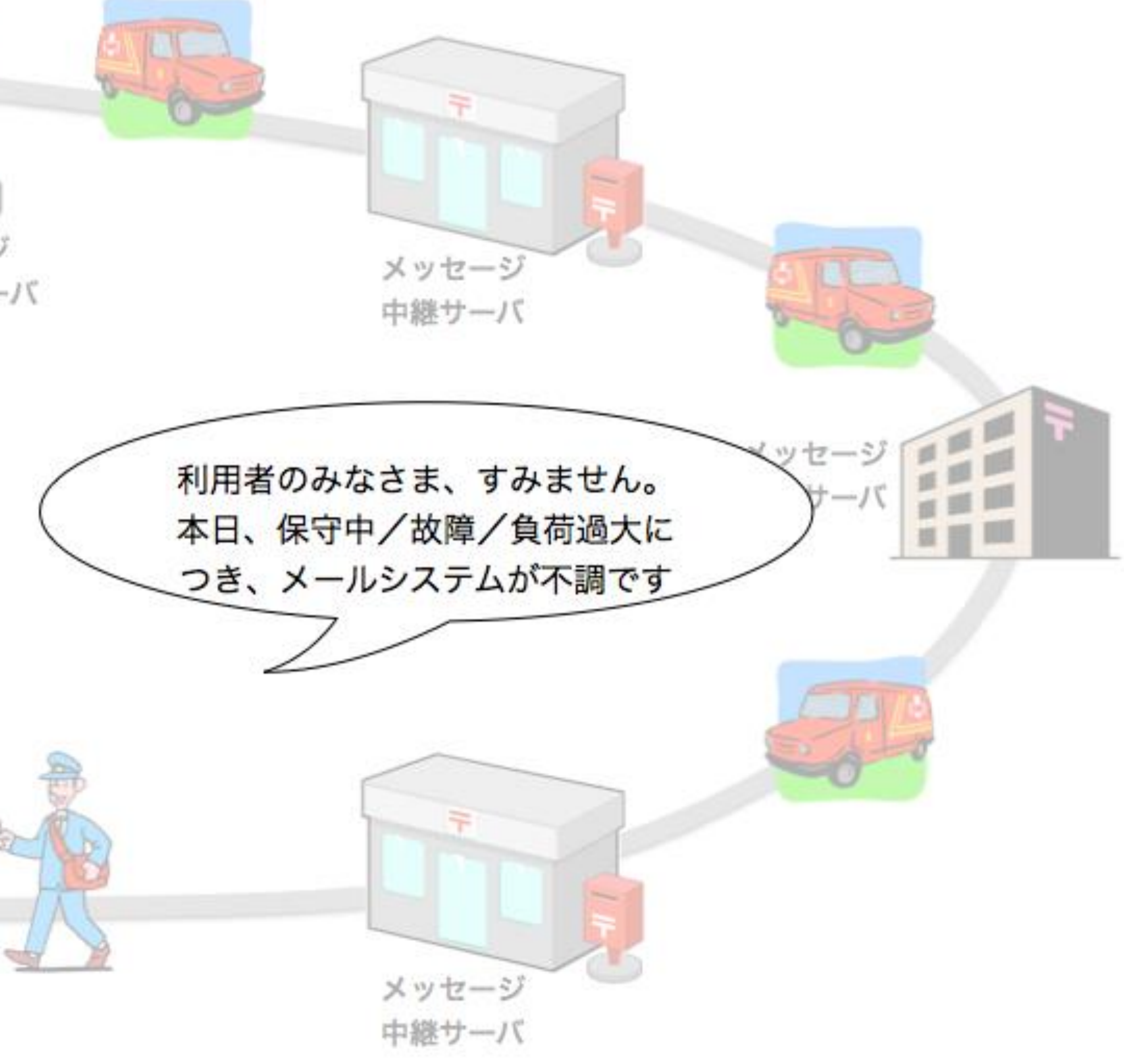

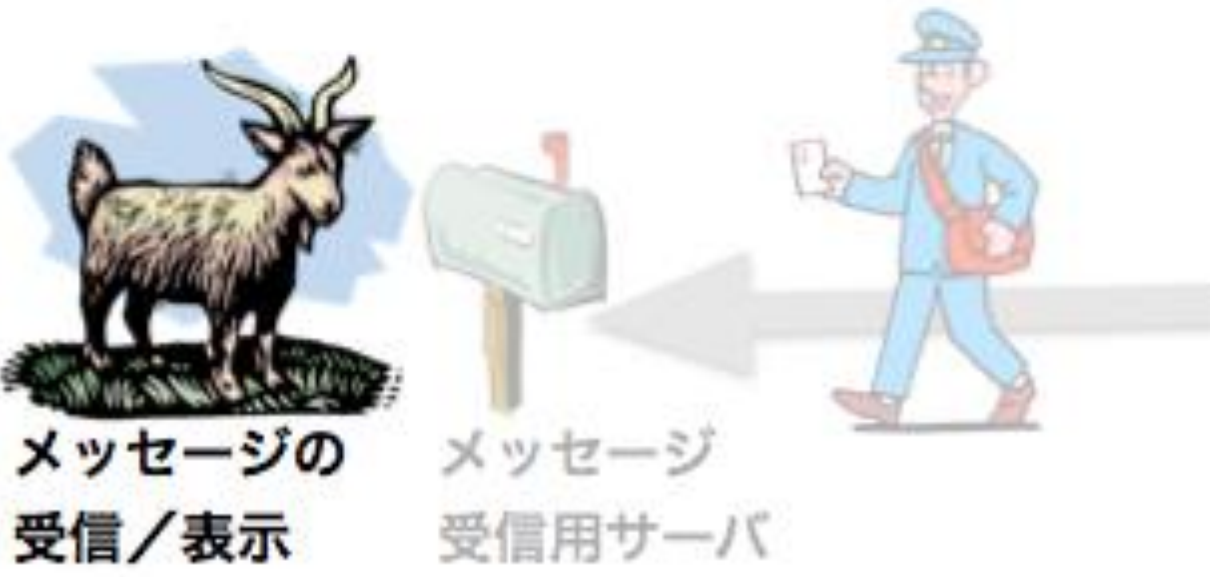

## メールソフトの設定 Mozilla Thunderbird Thunderbirdは, Macだけでな くWindowsでもLinuxでも動作 するフリーソフトです.

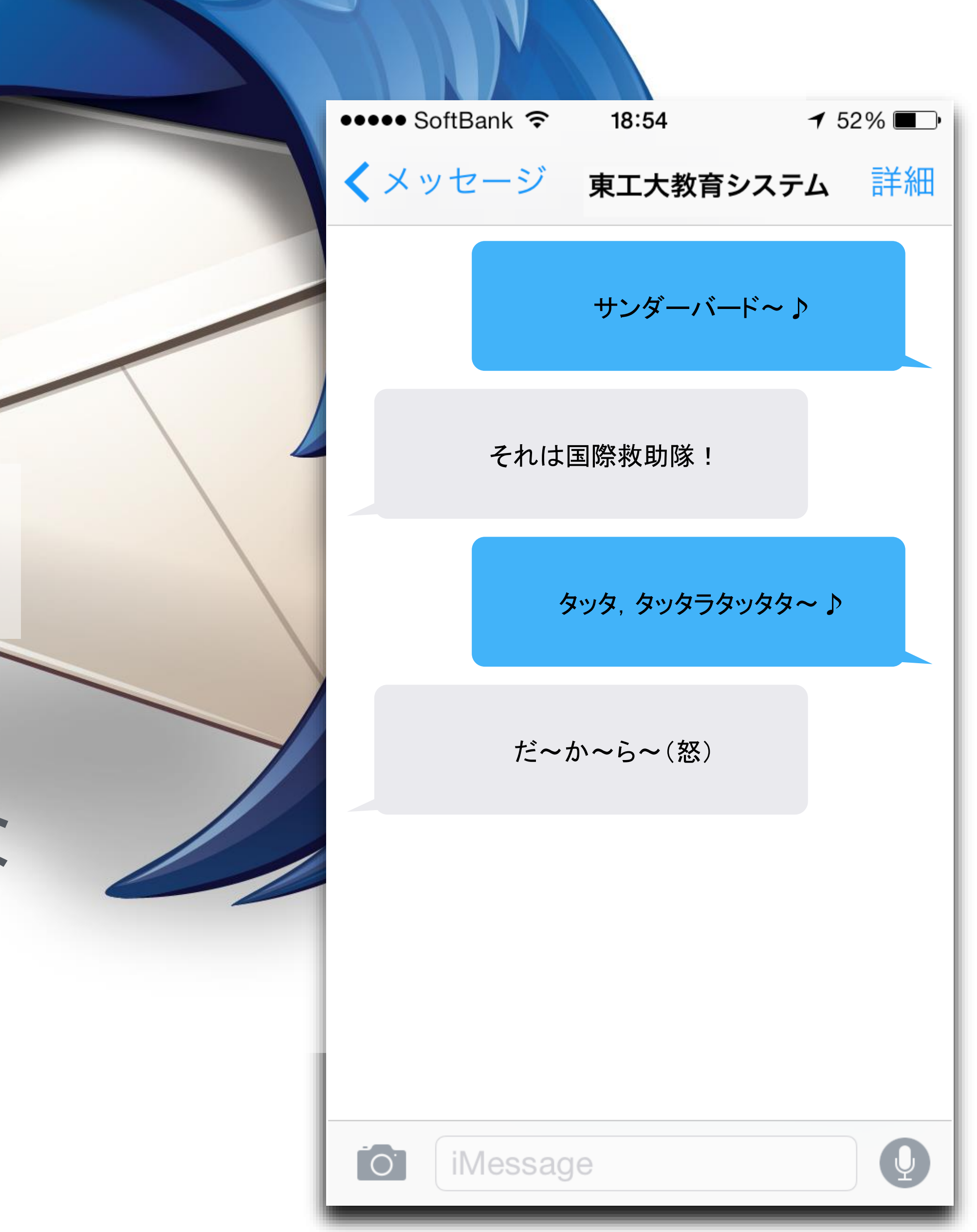

# メールアカウントの 設定

自宅のパソコンでもThunderbirdを 設定できるように,設定方法をしっ かりと学んで下さい.

自宅のパソコンにThunderbirdを設 定するときは、まずはウェブ検索で 見つけダウンロードしてからインス トールして下さい.

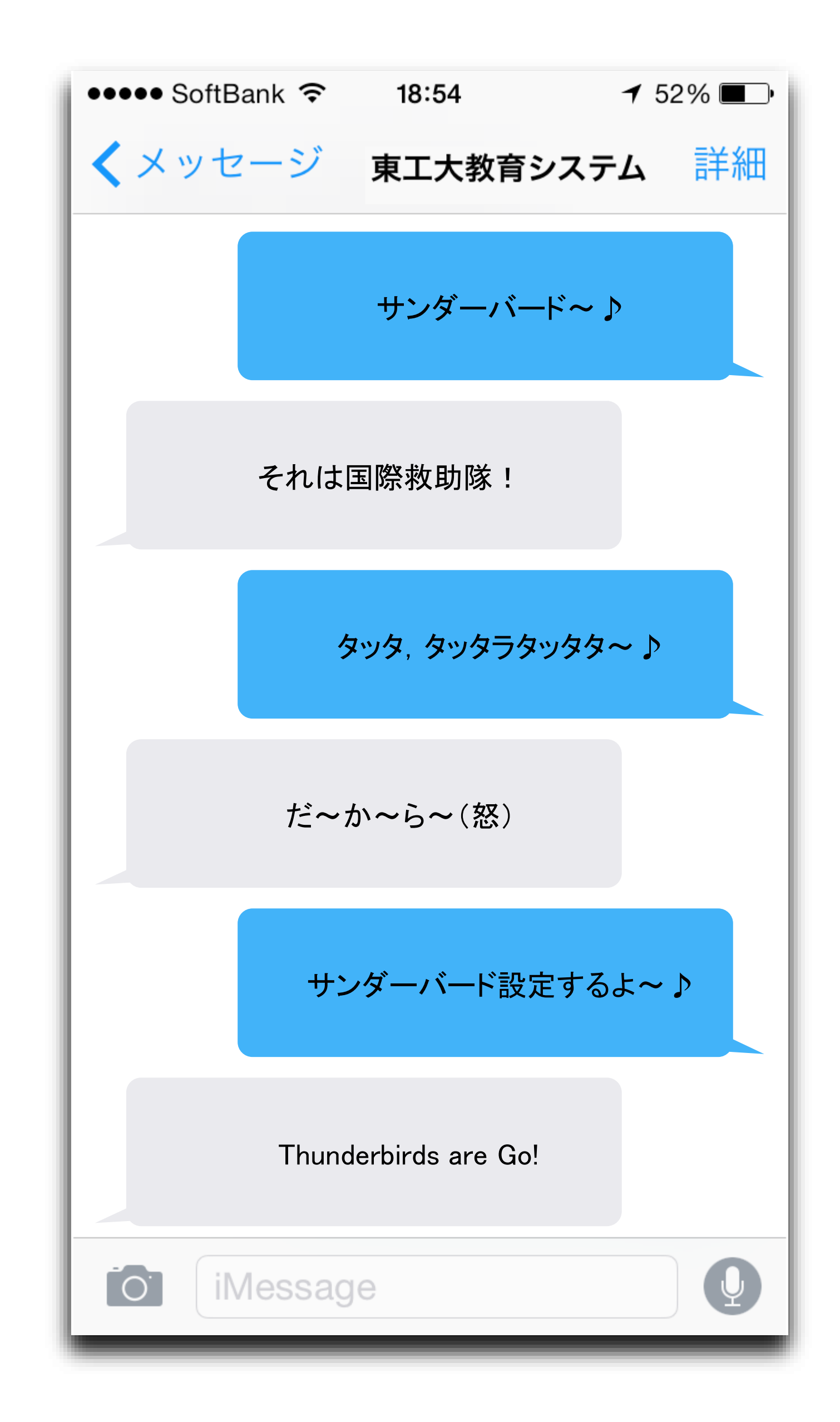

# メールソフトの設定

## Tokyo Tech Portal のページ案内から,「操作・ 設定ガイド → メールソフトの設定」と辿るとメー [ルソフトの設定の情報が得られます.](https://portal.titech.ac.jp/ezguide/mailsetup.html)

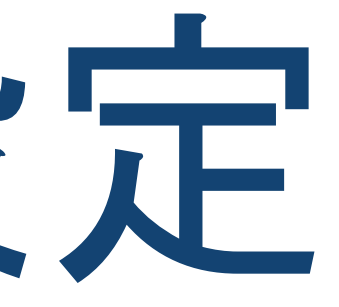

## 設定作業直前の準備 以下を確認しましょう

あなたの東工大メールのメールアドレス ● あなたの東工大ポータルのパスワード ● あなたの共通メール認証ID tokodai.t.aa####### のような形式

(東工大ポータルのメニューから簡単に発行できます)

# IMAP vs POP3

### IMAP

POP3(かつて使われていた通信方式) メッセージをダウンロード フィーチャーフォン向き、低速ネット環境向き

メールサーバとの同期(フォルダへの分類,マークなどを同期) 高速ネット環境,スマートフォン向き

### 併用も可能

例:大学のMacと自宅のパソコンのThunderbirdにIMAPを設定し,フィーチャーフォン(いわゆるガラケー)には POPを設定.この場合,フィーチャーフォンのPOPの設定で,ダウンロードしたメッセージをサーバから削除しない設定 を施さないと,パソコンからメッセージが見られなくなるので十分に注意.

自習用副教材2: [電子メールが届くまで](https://titechcomp.github.io/y18-il1j/32-delivery.html)参照

## メールアカウント を設定する 画面の上の方の欄の機能は ,gandi.net というサービスか ら東工大とは無関係の新し いメールアドレスを取得する ためのもの.ここでは利用し ません.

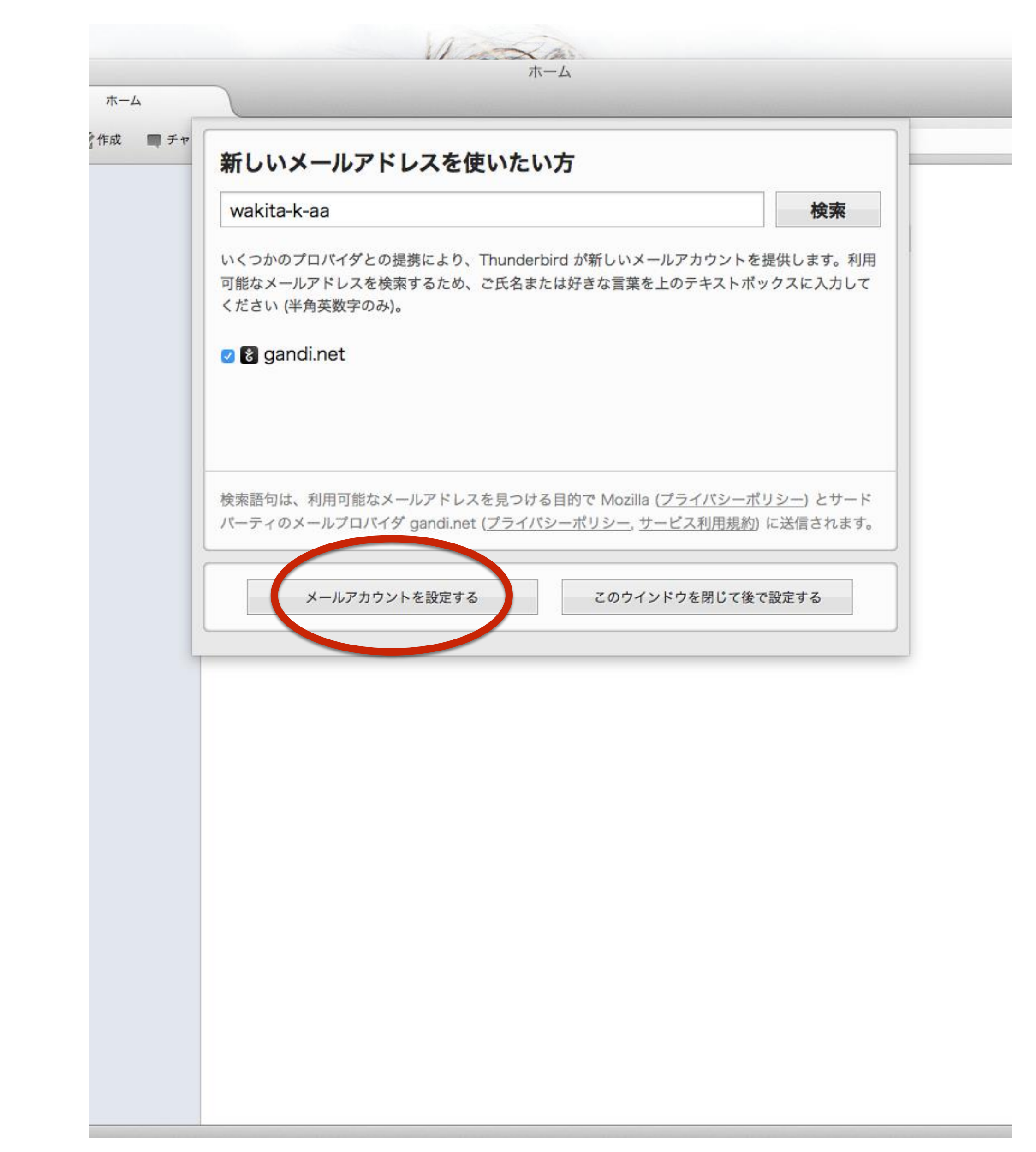

## 最大限の正確性が求 められます

名前:東工大メールのアドレス ( \*\*\*\*.\*.\*\*@m.titech.ac.jp のような形式) パスワード:東工大Portalのパスワード

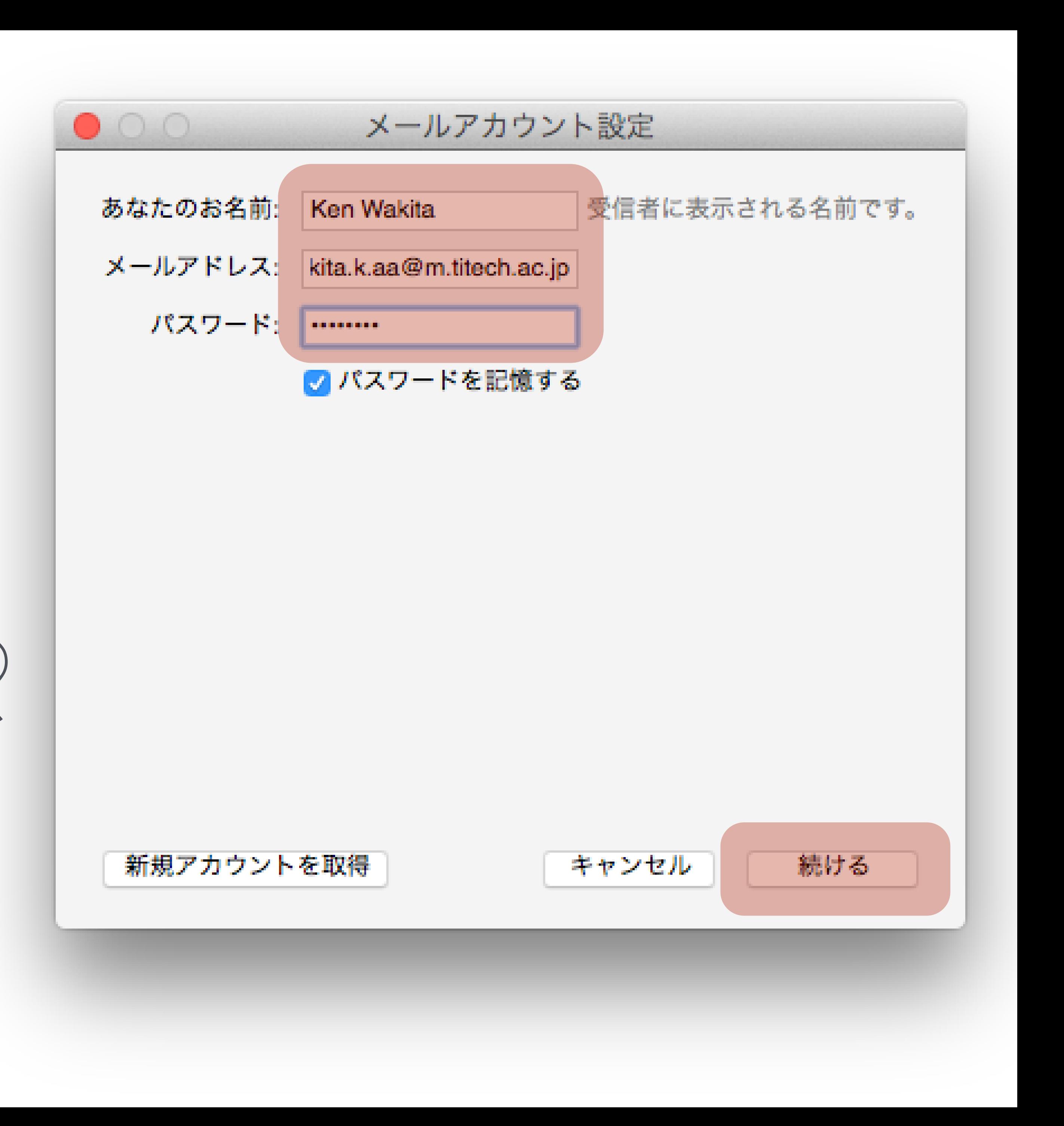

### メールサーバの設定 二つのサーバ:受信サーバと送信サーバ サーバの指定 ホスト名(企業でいえば代表番号)  $\Theta$ ポート番号(企業でいえば内線番号) 暗号化方式の有無  $\bigcirc$ 認証方式と認証情報 $\bigcirc$

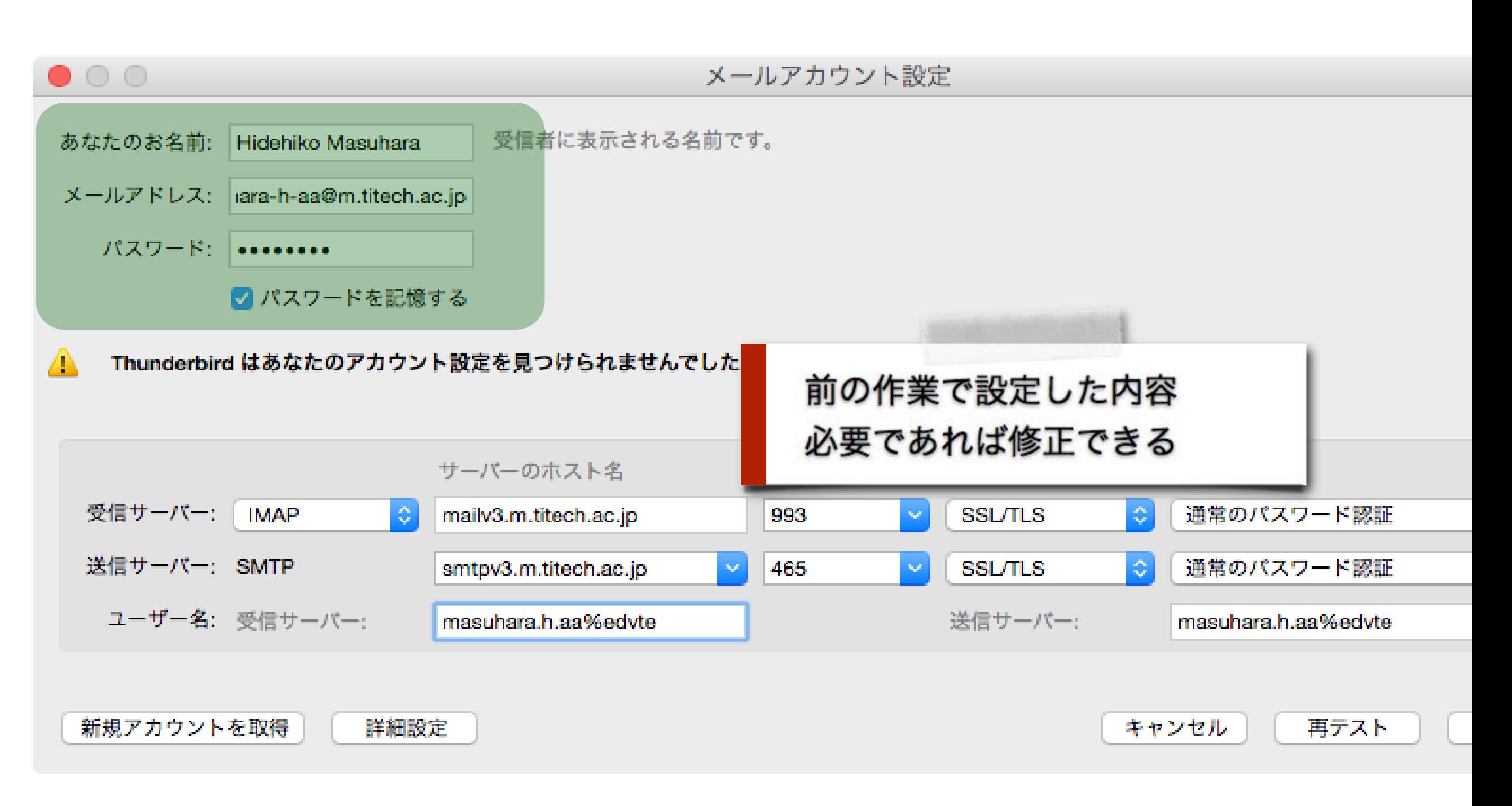

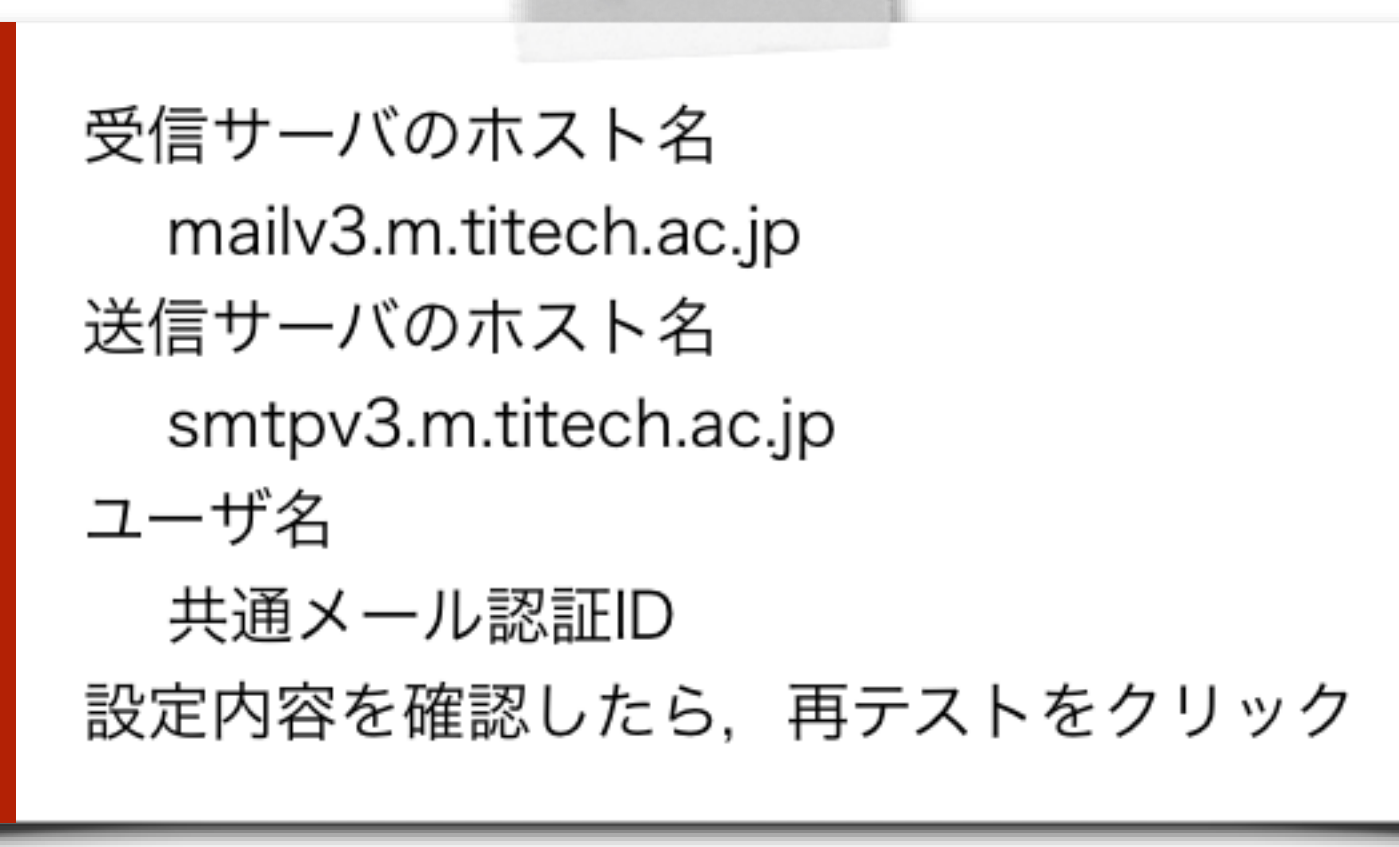

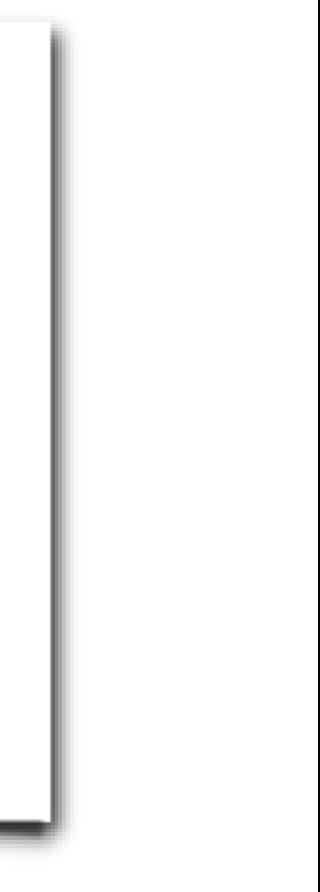

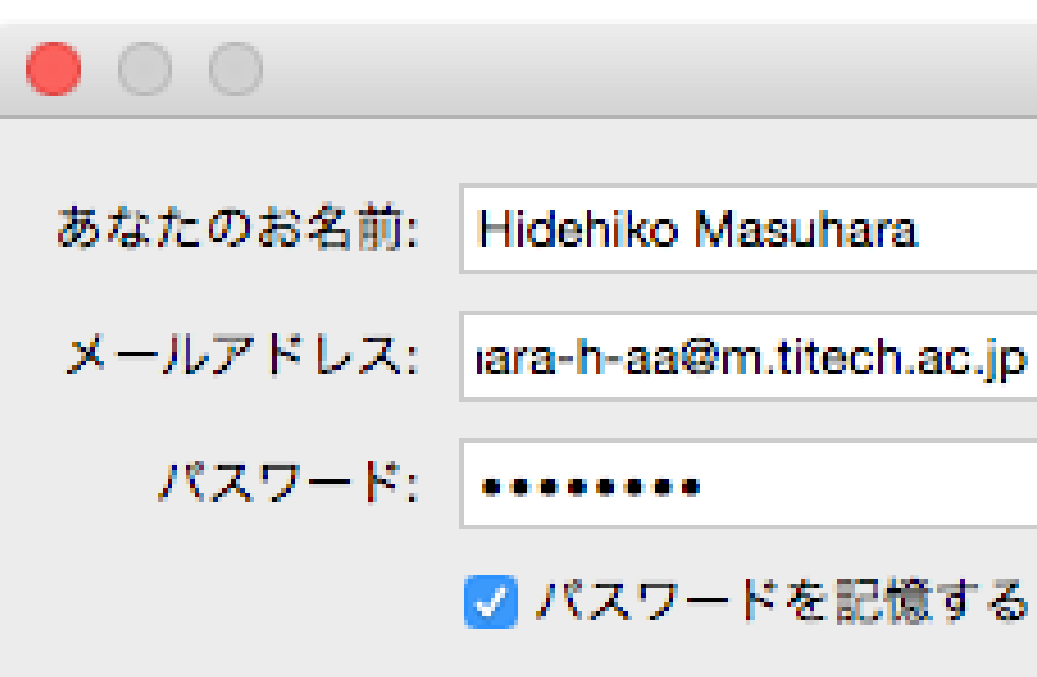

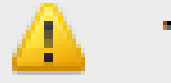

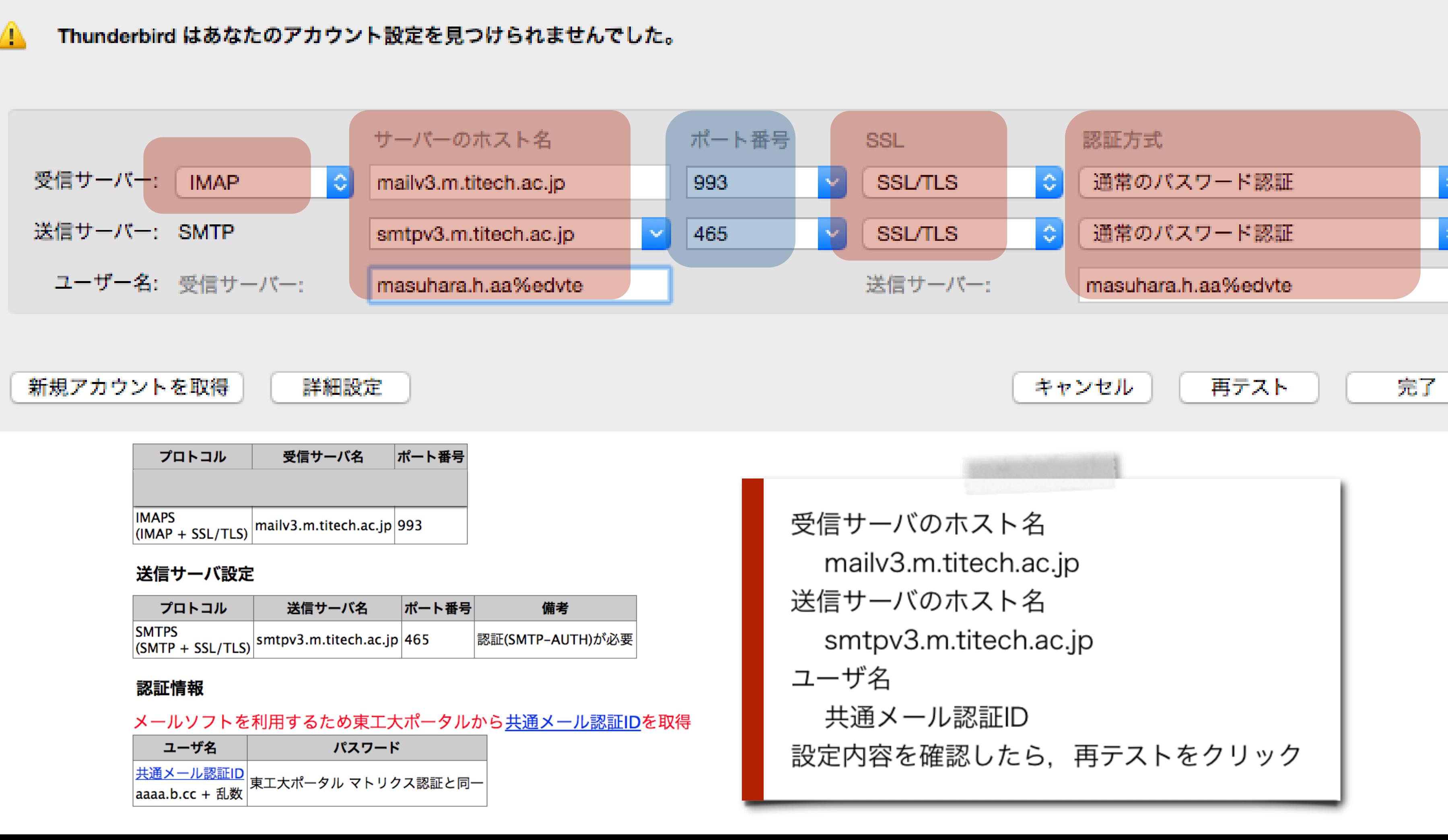

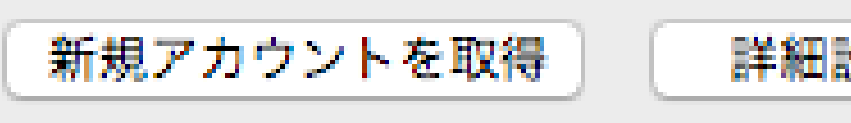

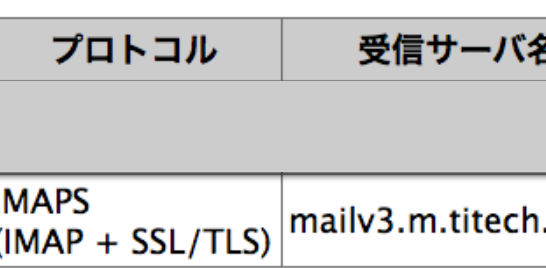

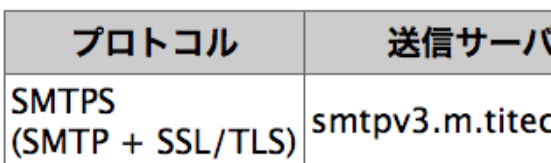

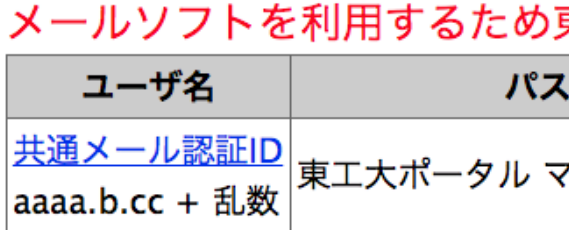

## 項目を設定

ピンクの箇所を記 入/選択

青い箇所はピンク の箇所に応じて, う まい具合に設定さ れる

### メールアカウント設定

受信者に表示される名前です。

# テストに 成功した 例

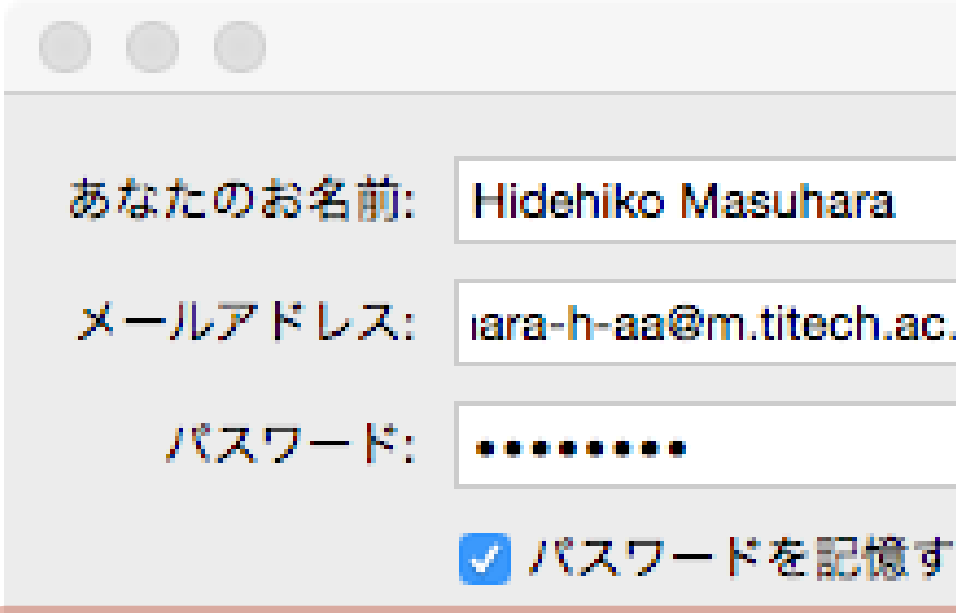

次のアカウント設定が、指定されたサー

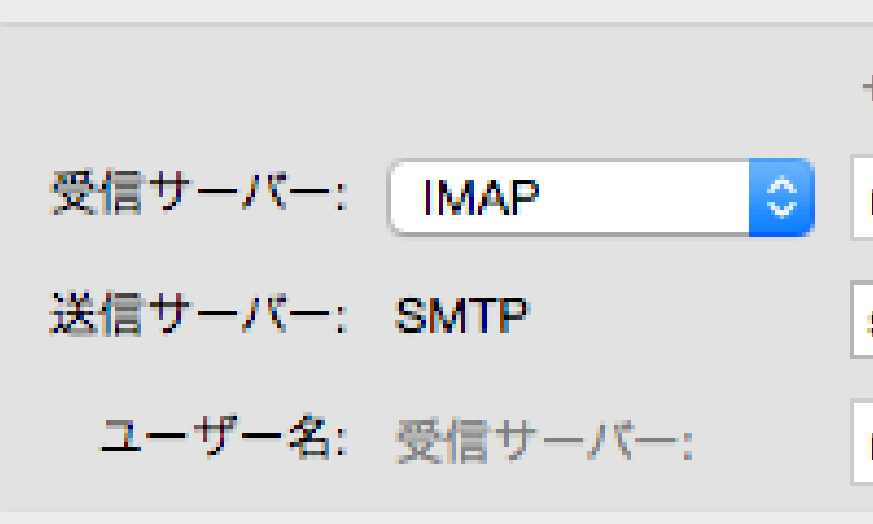

新規アカウントを取得

詳細設定

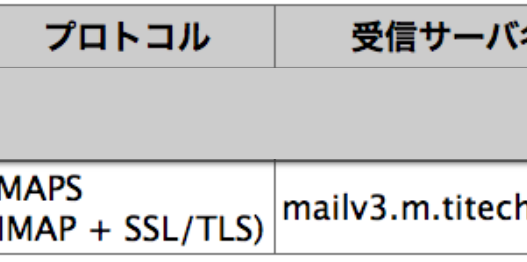

### 送信サーバ設定

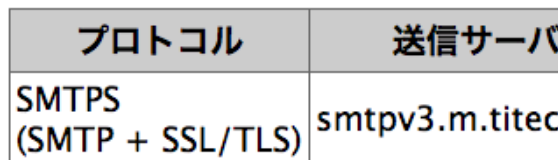

### 認証情報

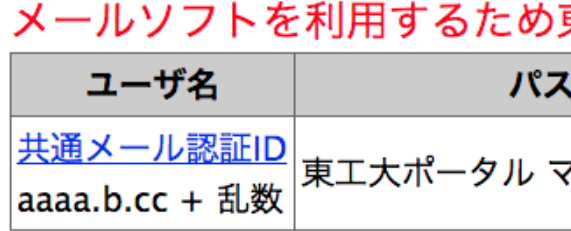

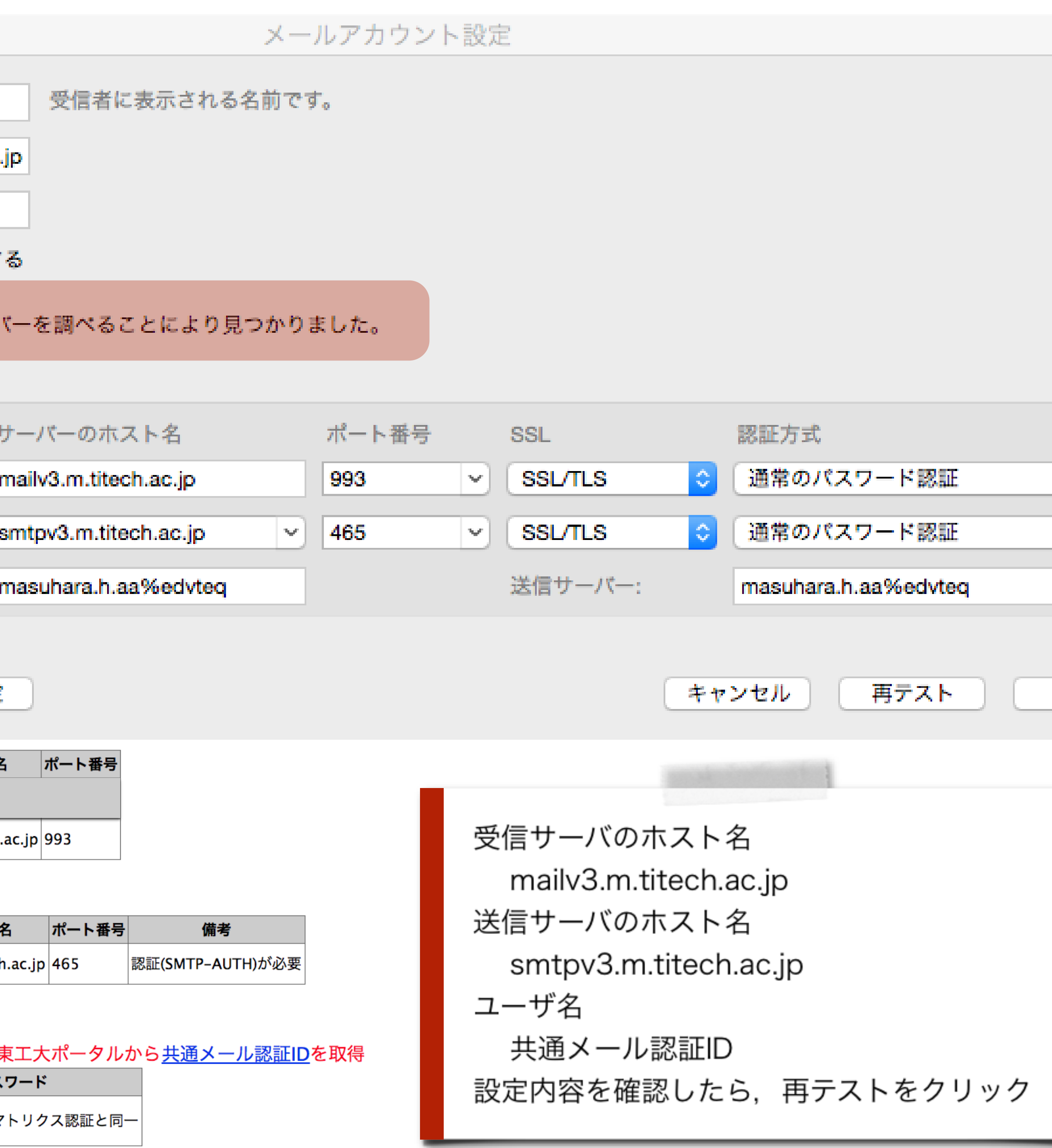

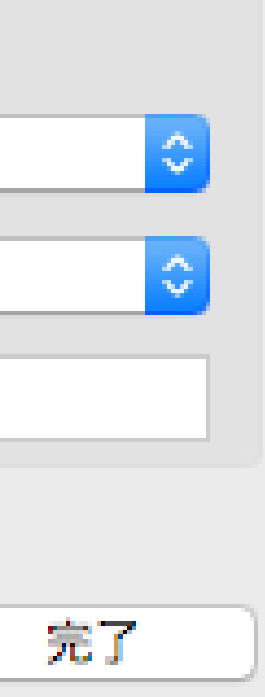

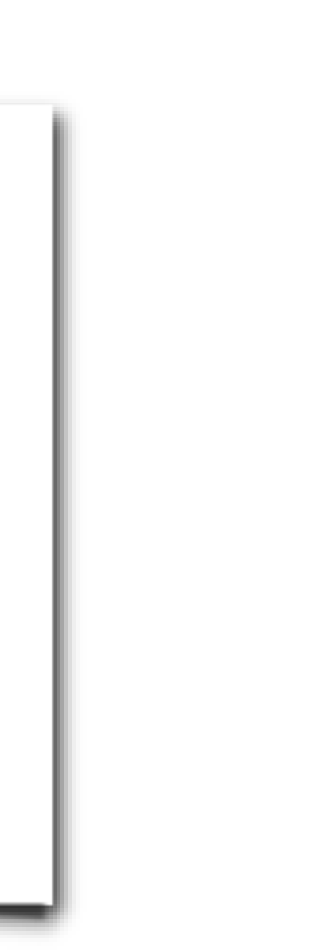

テストに 失敗した 例1 ホスト名( 受信サー バ)の記 入間違い

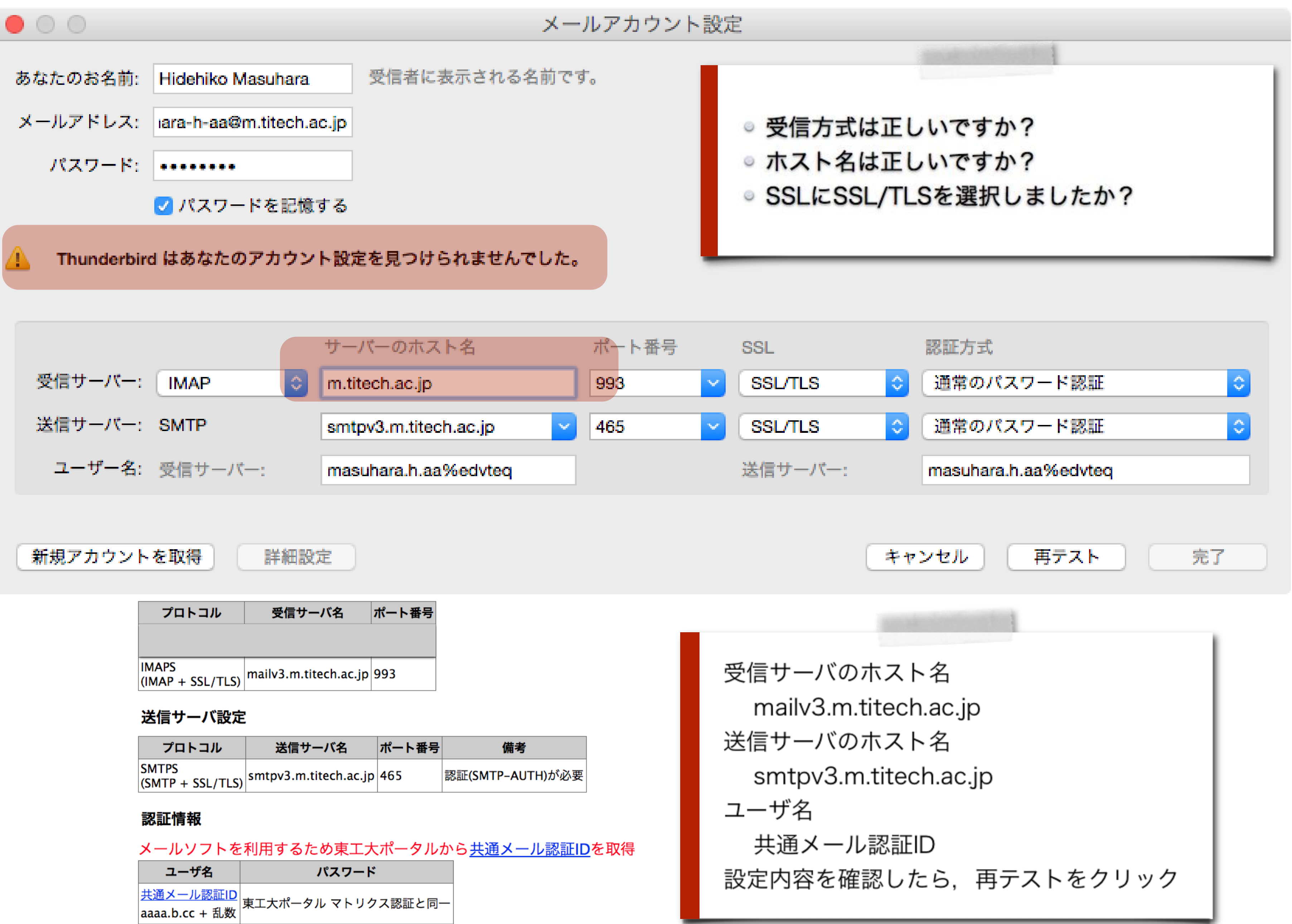

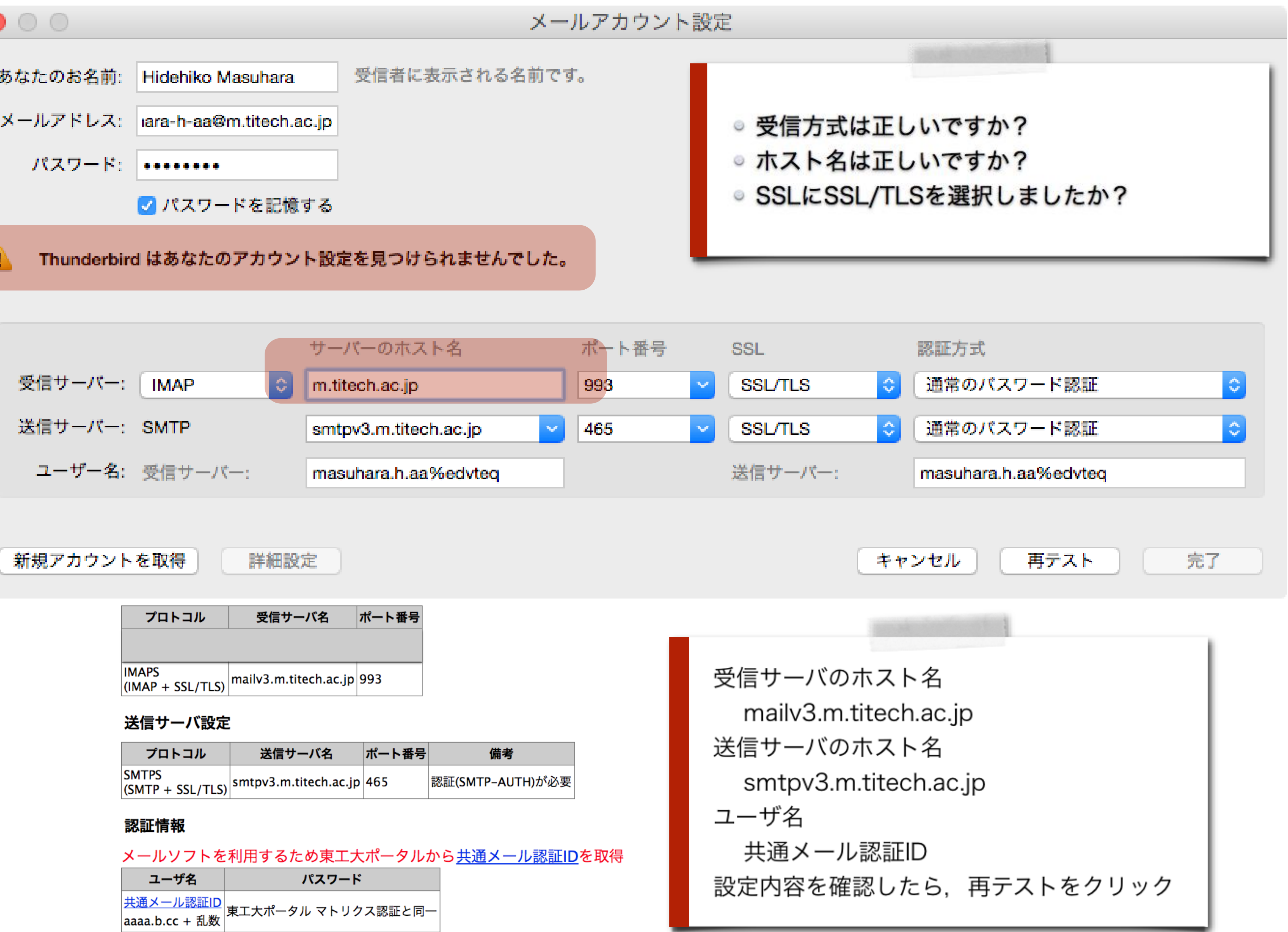

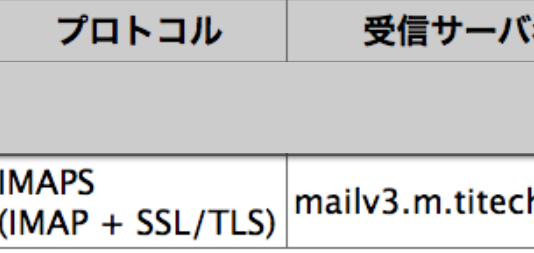

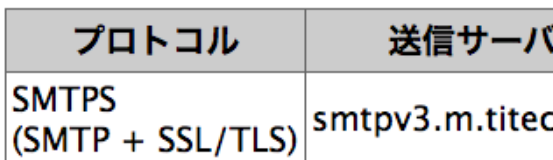

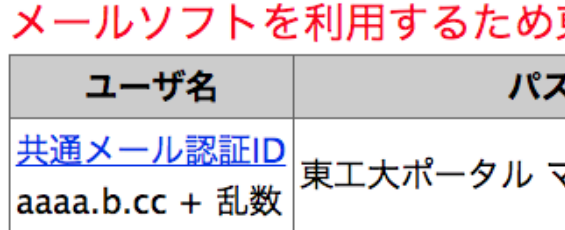

テストに失 敗した例2 パスワード の記入間 違い

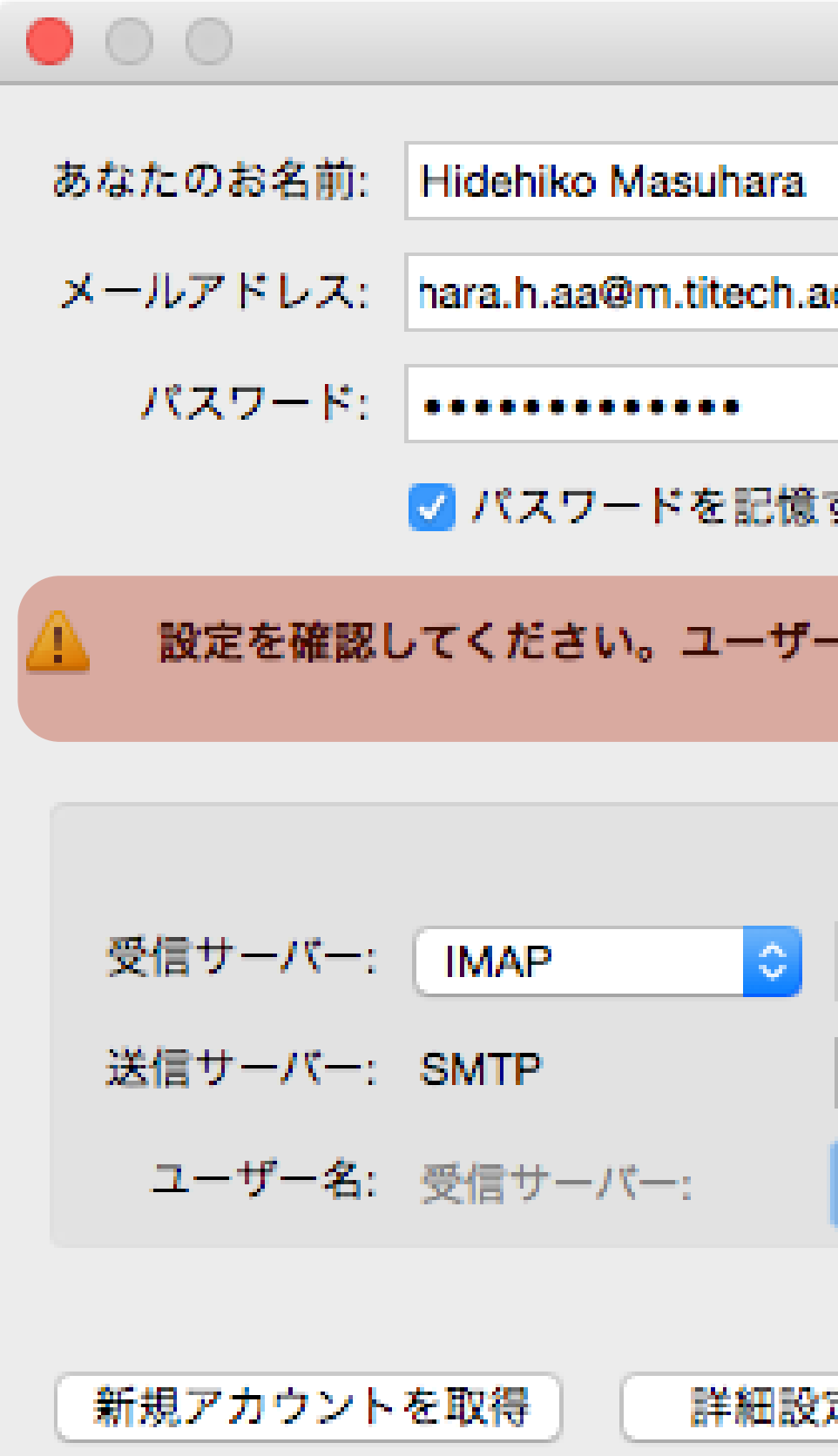

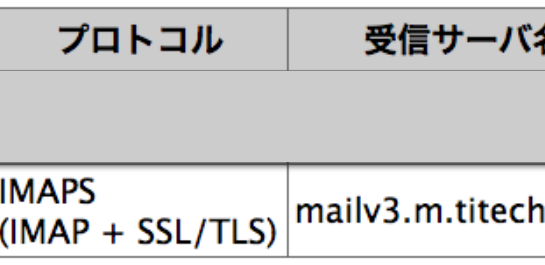

### 送信サーバ設定

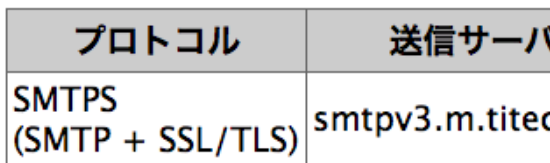

### 認証情報

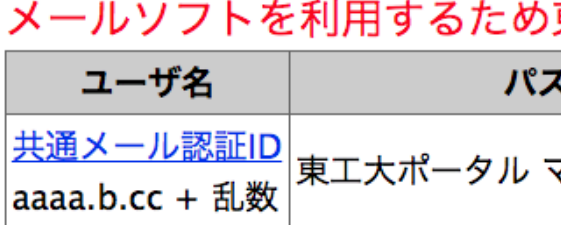

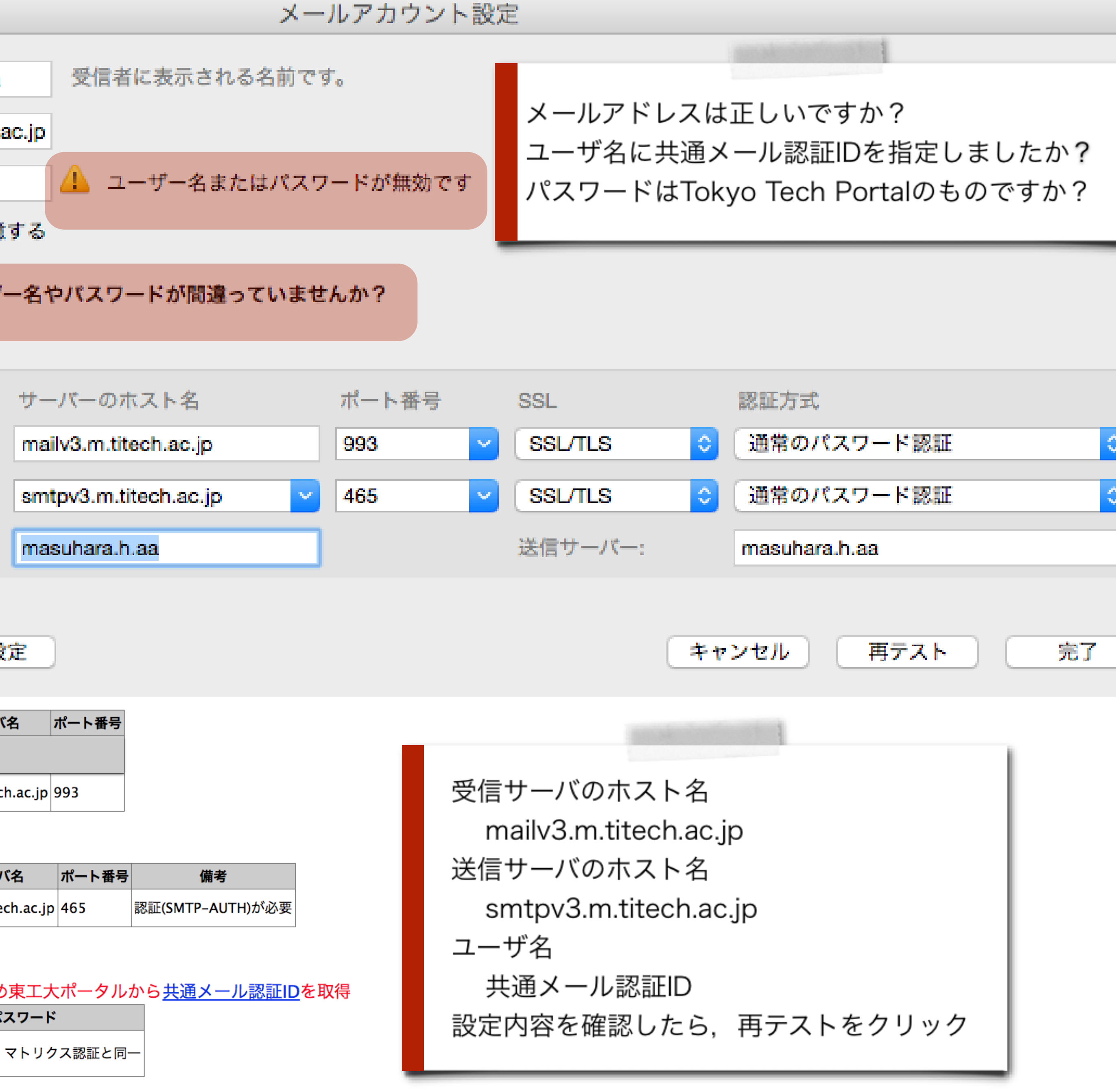

# 設定に失敗し続ける場合は

● 設定に失敗しているアカウント を削除して最初からやりなおし ましょう.

まだ設定を保存していない場合 は,Thunderbirdを再起動してやりなお し

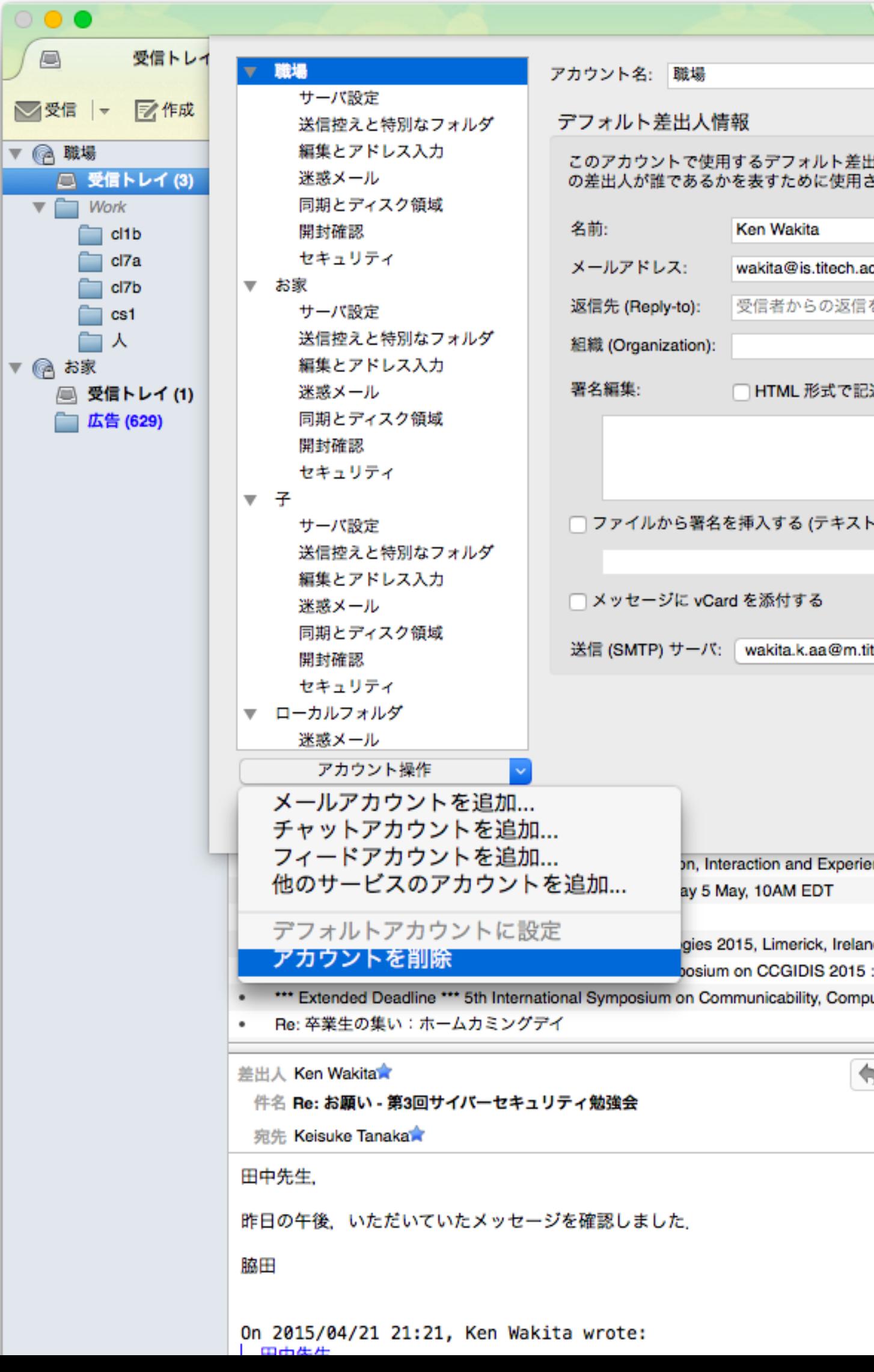

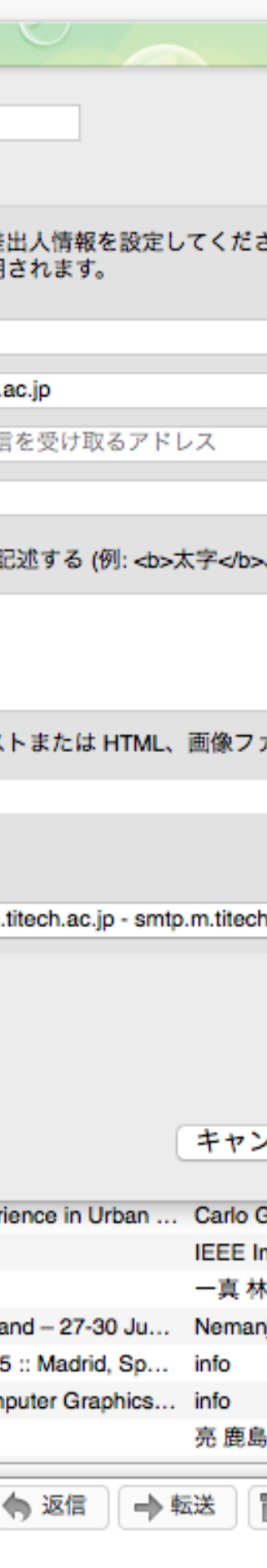

すでに保存された設定の場合.Thunderbirdのツ ールメニュー → アカウント設定 → アカウント操作 → アカ ウントを削除

## その他の調整

再テストに成功すれば,基本的な設定 は完了して, すぐにも使えます. ただ, も うすこし調整して, Thunderbirdを使いや すく設定します.

••••• SoftBank 令  $\blacktriangledown$  52% 18:54 ◆ メッセージ 東工大教育システム 詳細 サンダーバード〜♪ それは国際救助隊! タッタ,タッタラタッタタ〜♪ Thunderbirds are Go! $\bigcirc$ *iMessage*  $|O|$ 

Thunderbird から IMAP を利用するとき、メールサーバのどのフォル

# 講読の設定

## ダを講読するかを設定しなくてはいけません。 設定の意味とやりかたは[ウェブの説明を参照し](https://titechcomp.github.io/y18-il1j/33-subscription.html)て下さい。

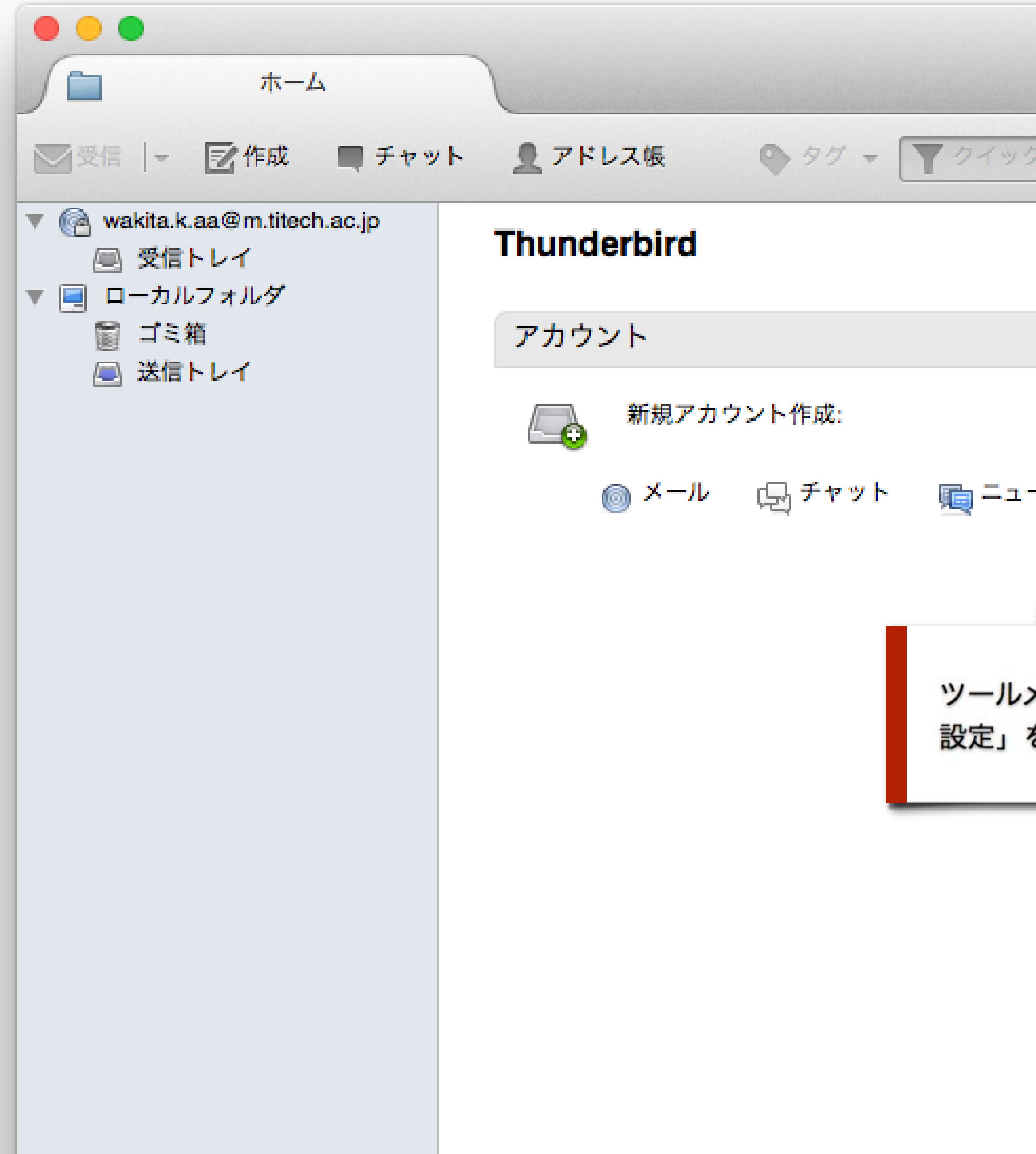

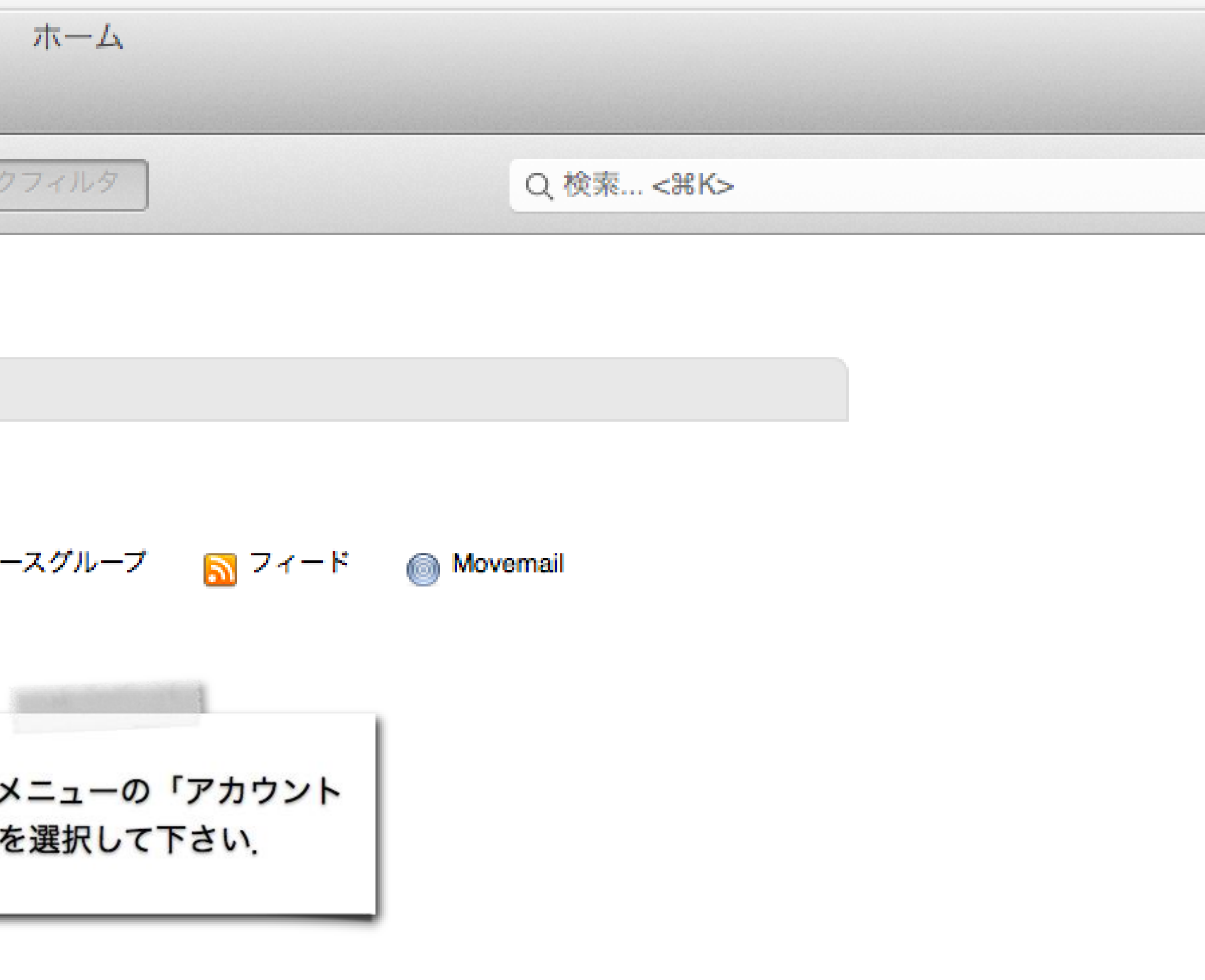

![](_page_35_Picture_2.jpeg)

![](_page_36_Picture_0.jpeg)

![](_page_36_Picture_1.jpeg)

△ 主方機能

同 Thunderbird ブログ

![](_page_37_Picture_0.jpeg)

![](_page_38_Picture_0.jpeg)

### HTMLの外部画像のダウンロード機能の危険性について

Safariのダウンロードしたファイルの自動Openの危険性 (トロイの馬:

pdf)

# Thunderbirdの利点

- 操作の高速性 DockのThunderbird vs 東工大ポータル
- 複数のアカウントの利用(職場,お家,子)
- 高度なメールフォルダ機能
- 可愛いスキン(ぴよぴよ)

![](_page_39_Picture_5.jpeg)

![](_page_39_Picture_6.jpeg)

### 比較してみよう:受信箱を開くまでの時間(Thunderbird vs ウェブメール)

![](_page_39_Picture_47.jpeg)

![](_page_39_Picture_11.jpeg)

## (専用のパソコンを持っている人向け)

- 話のアドレス宛てのメッセージを使うこと.
	- 業を参考に設定を施しなさい.

設定のテストをするときは自分の東工大メールのアドレスや携帯電

普段,使っているパソコンにThunderbirdをインストールし,今回の作

メッセージ作成

![](_page_41_Picture_1.jpeg)

# 三種類の宛先

### ● <mark>電子メールの基礎知識</mark>参照

To欄(Thunderbird では「宛先」) Cc欄 (Carbon copy) Bcc欄 (Blinded carbon copy)

![](_page_42_Picture_3.jpeg)

![](_page_43_Picture_2.jpeg)

![](_page_44_Figure_0.jpeg)

![](_page_44_Picture_29.jpeg)

東工大への入学からやっと4週間を経たばかりの立場で右も左もわからない状態で意見することを差し出がましいと思

![](_page_44_Picture_3.jpeg)

![](_page_44_Picture_4.jpeg)

# 携帯機器からの利用

ハチ公広場の雑踏のなかスマホのブラウザを開いてウェブメールで メッセージを一通送信し終えるまでに何分かかる? 学生証かスマホか財布かその全部を落とさずに作業できる? [メールソフトに複数のメールシステムを設定できるって知ってた?](https://titechcomp.github.io/y20-il1j/34-accounts.html)

# 学内でのメール使用のマナー

![](_page_46_Picture_1.jpeg)

<https://titechcomp.github.io/y20-il1j/35-univmail.html>

授業webページの「電子メール漬けの教員から, Line漬けの学生さんに」を辿 って開くこともできます.

## ウェブブラウザ ノノを起動して, 以下のアドレスを開き説明を読み

# メールシステムを守る技術

- IMAP + SSL/TLS
- POP3 + SSL/TLS
- SMTP + SSL/TLS

- IMAPとPOP3は受信プロトコル
- SMTPは送信プロトコル
- では、SSL/TLSはなに?

共通メールのメールサーバ情報は以下の通りです。

平成29年9月22日から有効な設定情報です。

平成29年9月13日までは「5.旧メールサーバ情報」をご利用下さい。

### 受信サーバ設定

![](_page_47_Picture_62.jpeg)

### 送信サーバ設定

![](_page_47_Picture_63.jpeg)

### 認証情報

メールソフトを利用するため東工大ポータルから共通メール認証IDを取得して下さい。

![](_page_47_Picture_64.jpeg)

![](_page_47_Picture_17.jpeg)

# SSL/TLSが守るメールシステム

暗号化:サーバとの通信内容を暗号化。たとえ、ネットワーク機器に盗聴器を 仕掛けられても、ユーザ名とパスワードが暗号化されていれば、メールサー

改竄(かいざん)検出:サーバとの通信内容が途中で改竄されていないことを 保証する。デジタル署名によって、出してもいないメッセージを出されたり、出

- 認証:サーバが由緒正しいことを証明書の内容で確認。 盗まれない限り、偽物とばれる。
- バのアカウントを盗むのは困難。
- した内容と異なる内容が送信されたりすることを防ぐ。

東工大メールサーバを名乗る怪しいサーバが出現しても、正規の証明書を

## SSL/TLSはインターネットを守る基礎技術

## ウェブブラウザとウェブサーバの間の通信を保護 認証 暗号化

改竄防止

# メールシステムを取りまく危険

メッセージのヘッダを信頼してはいけない 添付ファイル:駄目、その添付は危ない! 悪性ウェブサイトへの誘導:駄目!そのクリックが危ない! リンクのURLを信頼してはいけない マルチメディアデータの表示機能を悪用した個人情報流出。 安易に写真を自動表示されるとダダ漏れ

- 
- 
- 
- 

# 小テスト: 電子メール

- 
- ⚫ 「授業時に伝えられた鍵」は…
- ⚫ 解答期限: 5月18日(月)
- ⚫ 解答は3ページ目の「Submit」を押すと記録されます
- ➢ 押さないと何も記録されません
- ➢ Submitした後、再提出ができます (が、最初の提出記録も残ります)
- ⚫ 注: 「共通課題」は使いません

### • 授業ページにあるリンク「[小テスト:電子メール」](https://forms.gle/4cnbMD8pNiDLeJ1Z9)を開き、解答せよ

![](_page_51_Picture_12.jpeg)

# まとめ

● 雷子メールの送受信の仕組み ● 送受信プロトコル (IMAP/POP/SMTP) 電子メール送受信におけるデータの保護 (SSL) メールサーバの接続設定の記述の理解、Thunderbirdへの設定 ブメールよりはるかに簡単に) スマホにも東工大のメールアカウントを追加できること

電子メールソフトを使えば速やかにメールが送受信できること(ウェ